# **Alati za automatizaciju procesa gradnje mrežnih mjesta**

**Pavić, Monika**

**Undergraduate thesis / Završni rad**

**2020**

*Degree Grantor / Ustanova koja je dodijelila akademski / stručni stupanj:* **Josip Juraj Strossmayer University of Osijek, Faculty of Humanities and Social Sciences / Sveučilište Josipa Jurja Strossmayera u Osijeku, Filozofski fakultet**

*Permanent link / Trajna poveznica:* <https://urn.nsk.hr/urn:nbn:hr:142:517908>

*Rights / Prava:* [In copyright](http://rightsstatements.org/vocab/InC/1.0/) / [Zaštićeno autorskim pravom.](http://rightsstatements.org/vocab/InC/1.0/)

*Download date / Datum preuzimanja:* **2025-02-02**

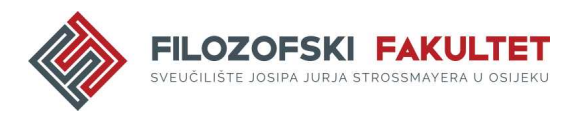

*Repository / Repozitorij:*

[FFOS-repository - Repository of the Faculty of](https://repozitorij.ffos.hr) [Humanities and Social Sciences Osijek](https://repozitorij.ffos.hr)

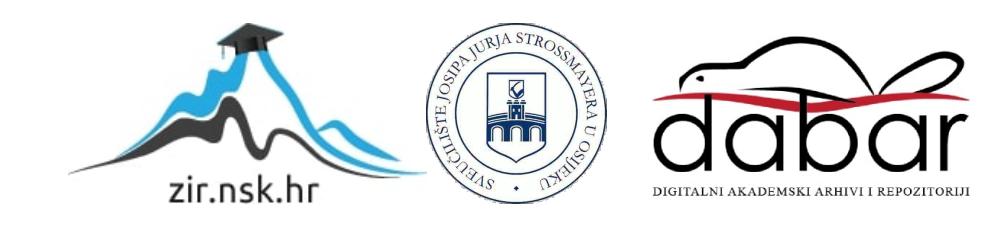

Sveučilište J.J. Strossmayera u Osijeku

Filozofski fakultet

Preddiplomski studij informatologije

Monika Pavić

## **Alati za automatizaciju procesa gradnje mrežnih mjesta**

Završni rad

doc.dr.sc. Tomislav Jakopec

Osijek, 2020.

Sveučilište J.J. Strossmayera u Osijeku

Filozofski fakultet Osijek

Odsjek za informacijske znanosti

Preddiplomski studij informatologije

Monika Pavić

## **Alati za automatizaciju procesa gradnje mrežnih mjesta**

Završni rad

Društvene znanosti, informacijske i komunikacijske znanosti, informacijski sustavi i informatologija

doc.dr.sc. Tomislav Jakopec

Osijek, 2020.

#### **IZJAVA**

Izjavljujem pod punom materijalnom i moralnom odgovornošću da sam ovaj rad samostalno izradio/izradila i da u njemu nema preuzetih dijelova tekstova tuđih radova bez označenog izvora.

Vlastoručnim potpisom potvrđujem da sam suglasan/suglasna da Filozofski fakultet Osijek trajno pohrani i javno objavi ovaj završni rad u mrežnoj bazi završnih i diplomskih radova knjižnice Filozofskog fakulteta Osijek, knjižnice Sveučilišta J. J. Strossmayera u Osijeku i Nacionalne i sveučilišne knjižnice u Zagrebu.

Osijek, datum 17. rujma 2020.

Pavić Monita, 0122225999

Ime i prezime studenta, JMBAG

## **Sažetak**

S obzirom da je u današnje vrijeme tehnologija vrlo razvijena i raširena, razvija se i frontend pa tako razvojni programeri i dizajneri osjećaju potrebu za izradom mrežnih stranica na brži i jednostavniji način. Kako bi mrežna stranica bila funkcionalna, potrebno je pisati puno izvornog koda u puno različitih datoteka; zato nastaju alati za automatizaciju gradnje mrežnih stranica. Oni služe kako bi njihovim korištenjem pojednostavili i ubrzali pisanje izvornog koda za mrežne stranice. Njihovim preuzimanjem i preuzimanjem njihovih paketa, preuzete su brojne datoteke zadane po zadanim postavkama u kojima se samo mijenja izvorni kod po potrebi. Postoje brojni alati, kao što su Grunt, Gulp, Webpack, Bower i slično. Svaki od tih alata pogodan je za određenu vrstu gradnje; neki od alata sadrže više paketa te su pogodniji ako se radi o kompliciranijoj izradi, neki su brži pa će biti pogodniji ako se radi o velikim datotekama. Postoje dvije vrste alata, upravitelj paketa te paket modula; upravitelji paketa često rade zajedno s paketom modula pa je potrebno instalirati dva alata. Preduvjet za rad svih alata je instaliran Node.js, a naredbe se upisuju u naredbenom retku. Cilj rada je prikazati alate te objasniti način instalacije te način korištenja, prikazati koje prednosti nose sa sobom te koliko je proces gradnje mrežne stranice brži i jednostavniji uz korištenje određenog alata za automatizaciju.

**Ključne riječi:** alati, automatizacija, mrežne stranice, front-end, paketi

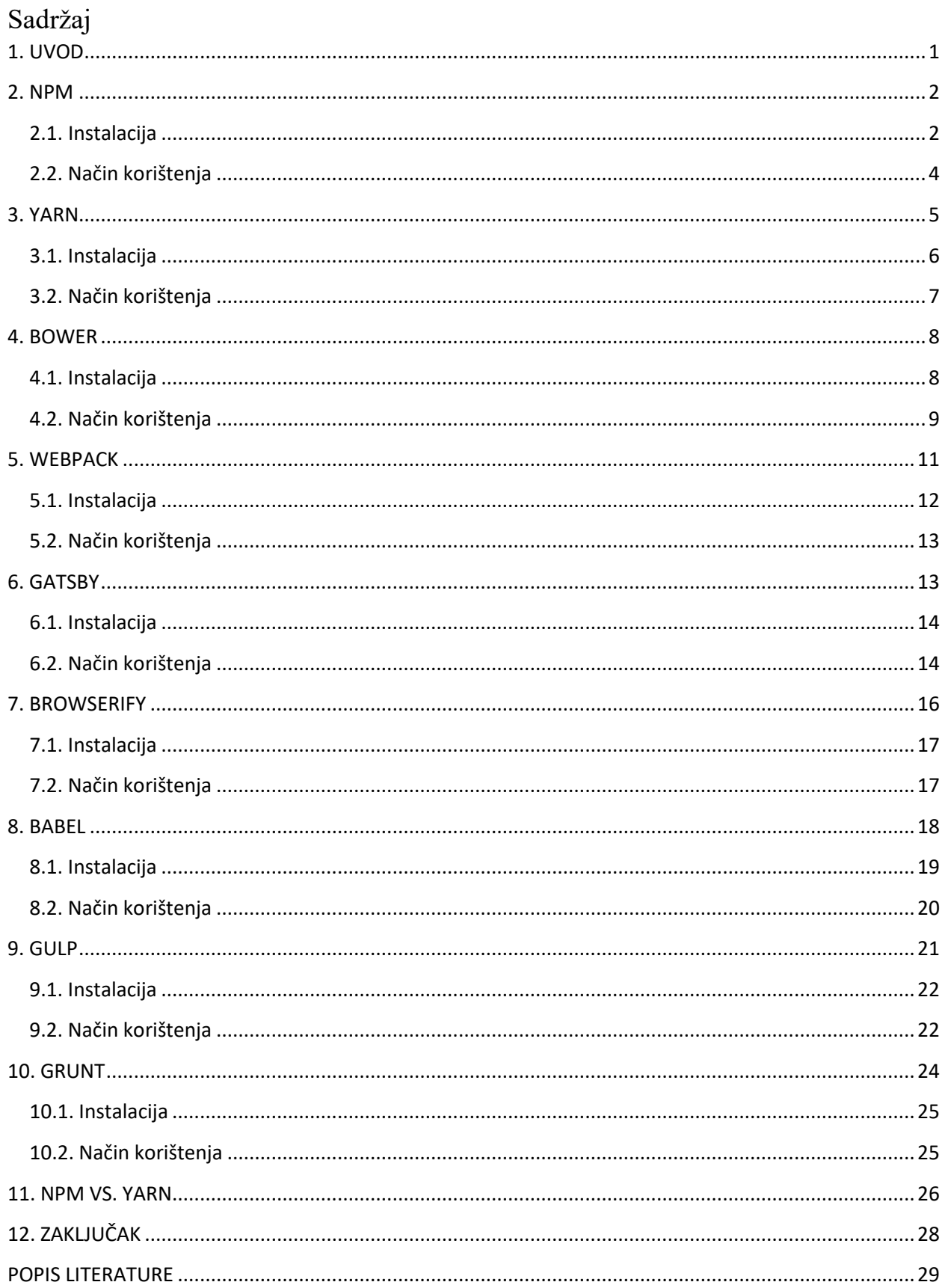

## <span id="page-7-0"></span>**1. UVOD**

 $\overline{\phantom{a}}$ 

Potreba za automatizacijom zadataka te alata koji će te zadatke izvršavati nastala je s povećanom složenošću Javascripta te problemom rješavanja rutinskih zadataka. Kasnije nastaje problem kako izabrati odgovarajući alat ovisno o projektima. <sup>1</sup> Neki od alata za automatizaciju koji se najčešće koriste i koji se spominju u literaturi su npm koji je najveći *package manager,* a označava Node Package Manager. Sljedeći je Yarn koji je također *package manager* ali novije generacije. <sup>2</sup> Još jedan *package manager* je Bower, a ponekad se koristi zajedno s npm-om.<sup>3</sup> *Package manager* definiran je kao alat koji se koristi za automatizaciju procesa koji su povezani s radom s paketima; uglavnom se primjenjuje kod instaliranja paketa dok ručno instaliranje programske podrške pritom nije potrebno. <sup>4</sup> Nadalje, webpack je modularni alat za izradu i ima dva skupa funkcionalnosti; utovarivači i dodatci. <sup>5</sup> Slijedi Gatsby, a to je okvir koji se temelji na React-u za stvaranje mrežnih stranica i aplikacija. <sup>6</sup> Browserify je paket modula, a izgrađen je kao jednostavan alat koji omogućuje pokretanje node.js koda u pregledniku te može kombinirati različite module u jednu datoteku, no uz njega se mora koristiti pokretač zadataka. <sup>7</sup> Babel je alat koji pretvara ECMAScript 2015+ kod u kompatibilnu verziju Javascripta u trenutnim i starijim preglednicima i okruženjima. <sup>8</sup> Gulp i grunt su pokretači zadataka za automatizaciju zadataka u razvojnom procesu kao što su komprimiranje JS datoteka, minimiziranje datoteka i automatsko podešavanje i sl., a nude ublažavanje koda, testiranje jedinica, CSS predradnje itd. <sup>9</sup>

<sup>1</sup>Usp. Grunt vs. gulp vs. Webpack. URL[: https://stackshare.io/stackups/grunt-vs-gulp-vs-webpack](https://stackshare.io/stackups/grunt-vs-gulp-vs-webpack)

<sup>2</sup> Usp. Web programiranje: npm i yarn osnove. URL:<https://www.webprogramiranje.org/npm-yarn-osnove/> <sup>3</sup>Usp. NPM vs. Bower vs. Browserify vs. Gulp vs. Grunt vs. Webpack. URL:

<https://stackoverflow.com/questions/35062852/npm-vs-bower-vs-browserify-vs-gulp-vs-grunt-vs-webpack>

<sup>&</sup>lt;sup>4</sup> Usp. Web programiranje: npm i yarn osnove. URL:<https://www.webprogramiranje.org/npm-yarn-osnove/>

<sup>5</sup> Usp. What are NPM, Yarn, Babel, and Webpack; and how to properly use them?. URL: [https://medium.com/front-end-weekly/what-are-npm-yarn-babel-and-webpack-and-how-to-properly-use-them](https://medium.com/front-end-weekly/what-are-npm-yarn-babel-and-webpack-and-how-to-properly-use-them-d835a758f987)[d835a758f987](https://medium.com/front-end-weekly/what-are-npm-yarn-babel-and-webpack-and-how-to-properly-use-them-d835a758f987)

<sup>6</sup> Usp. Gatsby: The modern way to build the web. URL:<https://www.gatsbyjs.com/>

<sup>7</sup> Usp. What Tool to use: webpack vs Gulp vs Grunt vs Browserify. URL[: https://alligator.io/tooling/webpack-gulp](https://alligator.io/tooling/webpack-gulp-grunt-browserify/)[grunt-browserify/](https://alligator.io/tooling/webpack-gulp-grunt-browserify/)

<sup>8</sup> Usp. Babel: Babel iz a JavaScript compiler. URL:<https://babeljs.io/>

<sup>9</sup> Usp. Grunt vs. gulp vs. Webpack. URL:<https://stackshare.io/stackups/grunt-vs-gulp-vs-webpack>

## <span id="page-8-0"></span>**2. NPM**

Npm je alat za automatizaciju koji je primarno napravljen za okruženje u node.js i uz njega je potrebno koristiti i modularni paket kao što su webpack ili browserify. Također je Node.js implementacije JavaScript-a na server strani. Koristi *nested dependency tree* što podrazumijeva da se uz svaki instalirani paket instalira i njegov *dependency* koji može biti učitan više puta za različite programe. Ta vrsta organizacije zauzima više prostora ali i omogućava aplikacijama korištenje drugačije verzije iste programske podrške u jednom projektu. <sup>10</sup> Npm je najveći svjetski softverski registar i brojni razvojni programeri ga koriste za dijeljenje i posuđivanje paketa dok ga mnoge organizacije koriste za upravljanje privatnim razvojem. Sastoji se od tri različite komponente, a to su: mrežna stranica koja služi za postavljanje profila i upravljanje aspektima npm iskustva, sučelje naredbenog retka (CLI) koje radi s terminala i putem njega programeri komuniciraju s npm-om i registar koji je javna baza podataka programske podrške JavaScript te metainformacija u njegovom okruženju. <sup>11</sup> Npm prati sve pakete i njihove verzije te razvojni programer ima mogućnost lakog ažuriranja ili uklanjanja *dependencies* koje se pohranjuju u datoteku pod nazivom package.json. Nakon instalacije paketa pomoću npm-a, oni se preuzimaju iz namjenskog registra. Jedna od značajki npm-a je i izdavanje. <sup>12</sup> Npm repozitorij se sastoji od velike zbirke modula izrađene od strane zajednice; repozitorij je pretraživ i moguće je istraživati i pronaći potrebne module, a svaki modul ima svoj naziv te može imati više verzija. <sup>13</sup>

## <span id="page-8-1"></span>**2.1. Instalacija**

 $\overline{\phantom{a}}$ 

Prije same instalacije npm-a, potrebno je instalirati node.js. Kako bi se node.js instalirao potrebno je otići na službenu stranicu node.js te pronaći verziju za preuzimanje (slika 1.); nakon toga slijedi jednostavna *wizard* instalacija (slika 2.) nakon koje je potrebno otići u terminal provjeriti je li node.js uspješno preuzet tako što se upiše node -v, ako je uspješno preuzeto vidjet ćemo povratnu informaciju verzije koju smo preuzeli. Na isti način provjeravamo i npm. (slika 3.)

<sup>&</sup>lt;sup>10</sup> Usp. Web programiranje: npm i yarn osnove. URL:<https://www.webprogramiranje.org/npm-yarn-osnove/>

<sup>11</sup> Usp. NPM. URL:<https://www.npmjs.com/>

 $12$  Usp. What are NPM, Yarn, Babel, and Webpack; and how to properly use them?. URL: [https://medium.com/front-end-weekly/what-are-npm-yarn-babel-and-webpack-and-how-to-properly-use-them](https://medium.com/front-end-weekly/what-are-npm-yarn-babel-and-webpack-and-how-to-properly-use-them-d835a758f987)[d835a758f987](https://medium.com/front-end-weekly/what-are-npm-yarn-babel-and-webpack-and-how-to-properly-use-them-d835a758f987)

<sup>13</sup> Usp. Teixeira, Pedro. Instant Node.js Starter. Packt Publishing Ltd, 23. svi 2013. URL[:https://books.google.hr/books?id=fN0WnuzATCwC&pg=PT36&dq=npm+js&hl=hr&sa=X&ved=2ahUKEwjjkPW](https://books.google.hr/books?id=fN0WnuzATCwC&pg=PT36&dq=npm+js&hl=hr&sa=X&ved=2ahUKEwjjkPWe2tXrAhWKNOwKHWFzCpoQ6AEwAHoECAMQAg#v=onepage&q=npm%20js&f=true) [e2tXrAhWKNOwKHWFzCpoQ6AEwAHoECAMQAg#v=onepage&q=npm%20js&f=true](https://books.google.hr/books?id=fN0WnuzATCwC&pg=PT36&dq=npm+js&hl=hr&sa=X&ved=2ahUKEwjjkPWe2tXrAhWKNOwKHWFzCpoQ6AEwAHoECAMQAg#v=onepage&q=npm%20js&f=true)

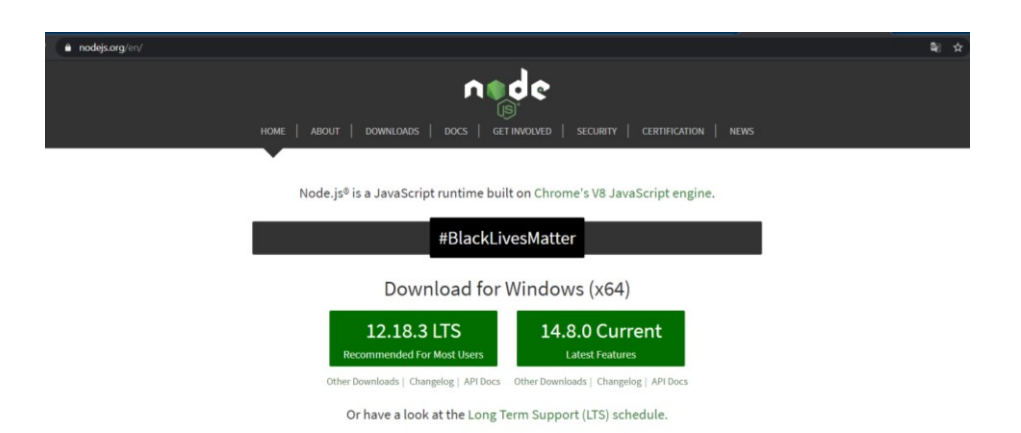

Slika 1.

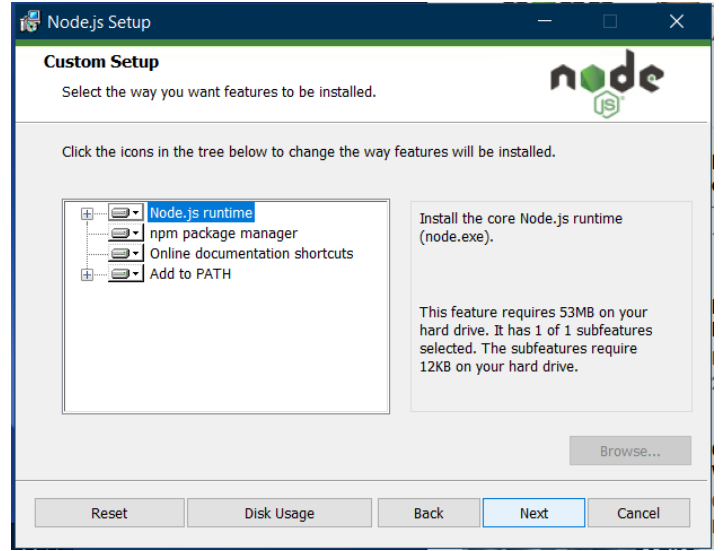

Slika 2.

C:\Users\Korisnik>node -v  $v12.18.3$ C:\Users\Korisnik>npm -v  $6.14.6$ 

Slika 3.

#### <span id="page-10-0"></span>**2.2. Način korištenja**

S obzirom da je npm alat za automatizaciju gradnje mrežnih stranica, koristi se tako da se u naredbenom retku preuzme paket naredbom npm init te se nakon toga nastavlja raditi u Visual Studio Code-u ili sličnom okruženju gdje se pojavljuje datoteka *package.json*. Općenito, funkcionira na način da se naredbe upisuju u naredbenom retku, a preuzete datoteke se pojavljuju u uređivaču koda gdje se mogu vidjeti detalji preuzete datoteke. Postoje dokumentacije za naredbe koje želimo preuzeti te način na koji se koriste u naredbenom retku te uređivaču koda; npr. ako koristimo naredbu moment kojom želimo mijenjati format datuma, u naredbeni redak upisujemo npm install moment, a u uređivač teksta, odnosno Visual Studio Code upisujemo var moment = require('moment'); // require moment().format();. U slučaju da preglednik ne prepoznaje neku od naredbi koristi se Browserify ili Webpack te preko njih dolazimo do potrebnih datoteka koje preglednik prepoznaje. Nakon toga, naredbe se uređuju u uređivaču koda.

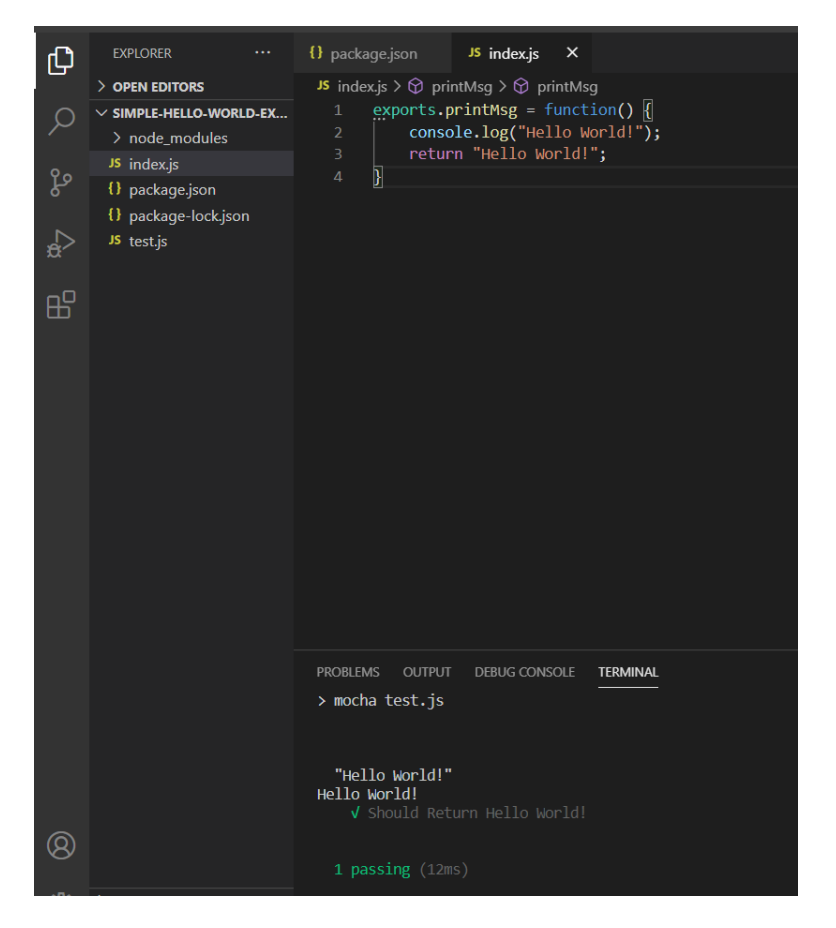

Slika 4. *Prikaz korištenja npm-a*

## <span id="page-11-0"></span>**3. YARN**

 $\overline{\phantom{a}}$ 

Yarn je *package manager*, kao i npm, ali novije generacije; slične su sintakse i mogu koristiti sve pakete, ali Yarn izvršava naredbe brže nego npm. <sup>14</sup> Nedavno ga je objavio Facebook s još nekoliko prednosti, a napravljen je za JavaScript. Uz njega se može koristiti i npm i Bower registar za dohvaćanje paketa. Ako je paket instaliran prije, Yarn stvara spremljenu kopiju koja olakšava instalacije paketa izvan mreže. <sup>15</sup> Yarn omogućuje upotrebu i dijeljenje koda s drugim programerima iz cijelog svijeta na brz, siguran i pouzdan način. Također, omogućuje korištenje rješenje drugih programera za različite probleme kako bi se razvoj programske podrške olakšao. Kod se dijeli kroz paket, a on sadrži sav kod koji se dijeli i datoteku package.json koja opisuje paket. <sup>16</sup> Yarn u odnosu na npm ima neke prednosti; stvara datoteku pod nazivom yarn.lock koja pohranjuje točne verzije *dependencies* do posljednje znamenke, tijekom instaliranja, Yarn prvo provjerava datoteku zaključavanja, nakon toga datoteku package.json. Iako npm ima naredbu smanjivanja koja čini isto, Yarn stvara i ažurira automatski datoteku zaključavanja kada se *dependencies* instaliraju ili ažuriraju. Također, Yarn je brži od npm-a jer npm pakete instalira uzastopno dok ih Yarn instalira paralelno. <sup>17</sup> Yarn je nastao suradnjom inženjera na Facebook-u, Google-u i drugim kompanijama, a proglašen je ultra brzim, ultra sigurnim i ultra pouzdanim alatom. <sup>18</sup> Kod preuzimanja paketa, spremanje je uvijek lokalno kako bi im se moglo pristupiti i za korištenje izvan mreže što ubrzava njegovo korištenje. Yarn sadrži yarn.lock datoteku kojom se ne upravlja ručno već je pohranjena u repozitoriju koda kako bi se mogla dijeliti s ostatkom tima te da se osigura korištenje iste verzije paketa u razvojnim okruženjima. Osigurava sigurnost korištenja provjerom instaliranih paketa; prilikom preuzimanja bilježi se SHA1 kontrola preuzete datoteke kao dio informacija o paketu u yarn.lock datoteci.<sup>19</sup>

<sup>17</sup> Usp. What are NPM, Yarn, Babel, and Webpack; and how to properly use them?. URL:

<sup>&</sup>lt;sup>14</sup> Usp. Web programiranje: npm i yarn osnove. URL:<https://www.webprogramiranje.org/npm-yarn-osnove/> <sup>15</sup> Usp. NPM vs. Bower vs. Browserify vs. Gulp vs. Grunt vs. Webpack. URL:

<https://stackoverflow.com/questions/35062852/npm-vs-bower-vs-browserify-vs-gulp-vs-grunt-vs-webpack> <sup>16</sup> Usp. Yarn. URL:<https://yarnpkg.com/>

[https://medium.com/front-end-weekly/what-are-npm-yarn-babel-and-webpack-and-how-to-properly-use-them](https://medium.com/front-end-weekly/what-are-npm-yarn-babel-and-webpack-and-how-to-properly-use-them-d835a758f987)[d835a758f987](https://medium.com/front-end-weekly/what-are-npm-yarn-babel-and-webpack-and-how-to-properly-use-them-d835a758f987)

<sup>&</sup>lt;sup>18</sup> Usp. Herron, David. Node.js Web Development. 5th Edition. Packt Publishing Ltd, 31. srp 2020. str. 129. URL[:https://books.google.hr/books?id=4\\_30DwAAQBAJ&pg=PA129&dq=yarn+js&hl=hr&sa=X&ved=2ahUKEwjvq\\_](https://books.google.hr/books?id=4_30DwAAQBAJ&pg=PA129&dq=yarn+js&hl=hr&sa=X&ved=2ahUKEwjvq_HIjd3rAhWrtYsKHWtiAl8Q6AEwAHoECAMQAg#v=onepage&q=yarn%20js&f=false) [HIjd3rAhWrtYsKHWtiAl8Q6AEwAHoECAMQAg#v=onepage&q=yarn%20js&f=false](https://books.google.hr/books?id=4_30DwAAQBAJ&pg=PA129&dq=yarn+js&hl=hr&sa=X&ved=2ahUKEwjvq_HIjd3rAhWrtYsKHWtiAl8Q6AEwAHoECAMQAg#v=onepage&q=yarn%20js&f=false)

<sup>&</sup>lt;sup>19</sup> Usp. Tal, Liran. Essential Node.js Security. Lulu.com, 21. sij 2017. str. 93.-94. URL[:https://books.google.hr/books?id=vU\\_6DQAAQBAJ&pg=PA93&dq=yarn+js&hl=hr&sa=X&ved=2ahUKEwjvq\\_HI](https://books.google.hr/books?id=vU_6DQAAQBAJ&pg=PA93&dq=yarn+js&hl=hr&sa=X&ved=2ahUKEwjvq_HIjd3rAhWrtYsKHWtiAl8Q6AEwAXoECAIQAg#v=onepage&q=yarn%20js&f=true)\_ [jd3rAhWrtYsKHWtiAl8Q6AEwAXoECAIQAg#v=onepage&q=yarn%20js&f=true](https://books.google.hr/books?id=vU_6DQAAQBAJ&pg=PA93&dq=yarn+js&hl=hr&sa=X&ved=2ahUKEwjvq_HIjd3rAhWrtYsKHWtiAl8Q6AEwAXoECAIQAg#v=onepage&q=yarn%20js&f=true)

#### <span id="page-12-0"></span>**3.1. Instalacija**

Prvi korak instalacije Yarn-a je instalacija node.js. S obzirom da je node.js prethodno bio potreban za instaliranje npm-a, on je već instaliran na računalu. Za razliku od npm-a, Yarn nije instaliran zajedno s node.js već je potrebno otići na službenu stranicu Yarn-a i na početnoj stranici kliknuti na instaliranje (slika 5.) koje nas vodi na stranicu gdje odabiremo skidanje .msi verzije (slika 6.), nakon toga slijedi jednostavna wizard instalacija koja nas vodi do posljednjeg koraka; odlazimo u terminal i kao i kod prethodnog alata, provjeravamo je li instalacija uspješna s naredbom -v (slika 7.).

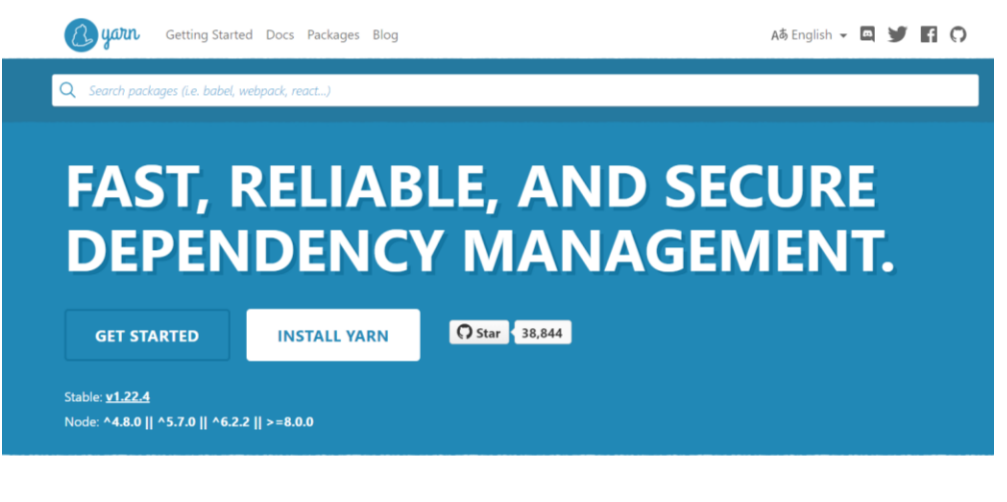

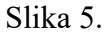

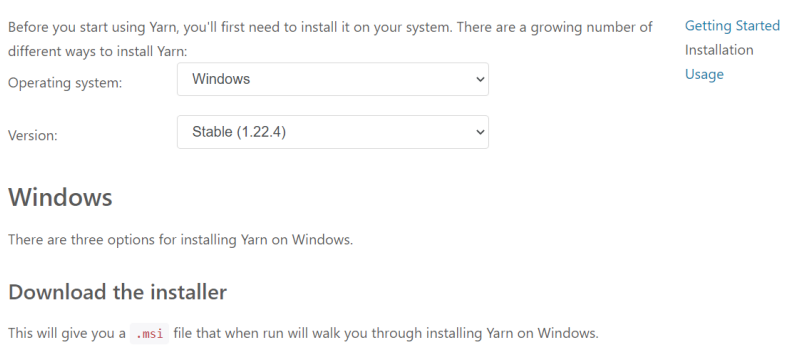

If you use the installer you will first need to install Node.js.

Download Installer

Slika 6.

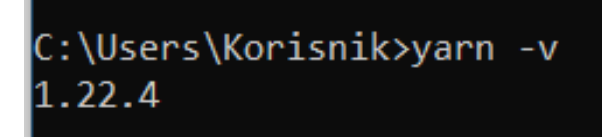

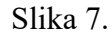

## <span id="page-13-0"></span>**3.2. Način korištenja**

Način na koji se koristi Yarn sličan je npm-u; nakon instalacije Yarn-a, preuzimanje paketa i naredbe potrebne za to upisuju se u naredbeni redak, a preuzete datoteke vidljive su u uređivaču koda. U Yarn-u se naredba za preuzimanje paketa piše na drugačiji način; npr. yarn add moment. Paketi se mogu ažurirati pomoću naredbe yarn up [package]/ yarn up [package]@[version]/ yarn up [package]@[tag], također mogu se i maknuti paketi naredbom yarn remove [package]. Ako želimo vidjeti listu naredbi upisujemo naredbu yarn help, pokretanje novog projekta izvršava se naredbom yarn init, a ako se žele instalirati svi paketi koristi se naredba yarn/ yarn install.<sup>20</sup>

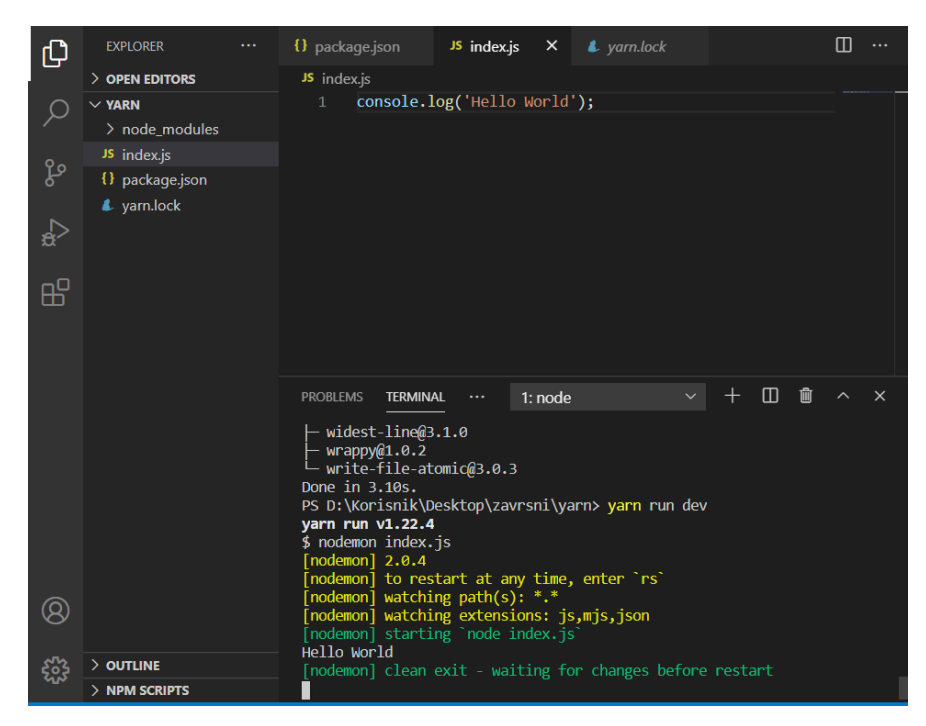

Slika 8. *Prikaz korištenja Yarn-a*

 $\overline{\phantom{a}}$ 

<sup>20</sup> Usp. Yarn. URL:<https://yarnpkg.com/>

## <span id="page-14-0"></span>**4. BOWER**

Bower je također *package manager* koji radi na način da se *dependencies* ručno uvrštavaju. Može se koristiti zajedno s npm-om za prednji i stražnji dio. Kao i npm, može se koristiti uz dodatke kako bi zamijenili pokretače zadataka. Koristi se kod upravljanja front-end paketima, a sve knjižnice su spremljene u datoteku pod nazivom bower.json. Bower, za razliku od npm-a koji koristi ugniježđeno stablo ovisnosti, koristi stablo ravne ovisnosti.<sup>21</sup> Bower upravlja komponentama koje sadrže HMTL, CSS, JavaScript, fontove i slikovne datoteke. Ne objedinjuje i ne umanjuje kod već samo instalira ispravne verzije paketa. Nadalje, dohvaća i instalira pakete od bilo kuda, pronalazi, preuzima i sprema potrebne stvari. Također, pruža kuke za olakšavanje upotrebe paketa u alatima i tijekovima rada. Kao što je spomenuto, optimiziran je za front-end, a ako više paketa ovisi o jQuery paketu, ili nekom drugom, Bower će ga preuzeti samo jednom. Bower također koristi i druge alate kao što su Grunt, Gulp, Rails & Ruby, Java itd.<sup>22</sup> Bower paketi sadrže *flat dependency tree*; ako postoje dvije verzije nekog Bower paketa, on će preuzeti samo jednu verziju. <sup>23</sup>

#### <span id="page-14-1"></span>**4.1. Instalacija**

 $\overline{\phantom{a}}$ 

Za instalaciju nam je potreban npm koji je instaliran prilikom preuzimanja node.js. na službenoj stranici Bower nalazi se naredba koja se upisuje u terminal te bi se na taj način Bower trebao preuzeti (slika 9.). No, prilikom upisivanja naredbe u terminal pojavljuje se upozorenje kako se korištenje Bower-a ne preporučuje za nove projekte (slika 10.).

<sup>&</sup>lt;sup>21</sup> Usp. NPM vs. Bower vs. Browserify vs. Gulp vs. Grunt vs. Webpack. URL: <https://stackoverflow.com/questions/35062852/npm-vs-bower-vs-browserify-vs-gulp-vs-grunt-vs-webpack>

<sup>22</sup> Usp. Bower: A package manager for the web. URL:<https://bower.io/>

<sup>&</sup>lt;sup>23</sup> Usp. Pop, Alex. Learning Underscore.js. Packt Publishing Ltd, 30. lis 2015. str. 21. URL[:https://books.google.hr/books?id=8vt\\_CwAAQBAJ&pg=PA21&dq=bower+js&hl=hr&sa=X&ved=2ahUKEwi1jciu](https://books.google.hr/books?id=8vt_CwAAQBAJ&pg=PA21&dq=bower+js&hl=hr&sa=X&ved=2ahUKEwi1jciukd3rAhXRlYsKHc61CvkQ6AEwA3oECAMQAg#v=onepage&q=bower%20js&f=true) [kd3rAhXRlYsKHc61CvkQ6AEwA3oECAMQAg#v=onepage&q=bower%20js&f=true](https://books.google.hr/books?id=8vt_CwAAQBAJ&pg=PA21&dq=bower+js&hl=hr&sa=X&ved=2ahUKEwi1jciukd3rAhXRlYsKHc61CvkQ6AEwA3oECAMQAg#v=onepage&q=bower%20js&f=true)

#### **Install Bower**

Bower is a command line utility. Install it with npm.

Bower requires node, npm and git.

\$ npm install -g bower

Latest release: npm v1.8.8

For troubleshooting installation on different platforms, read the troubleshooting wiki page.

Slika 9.

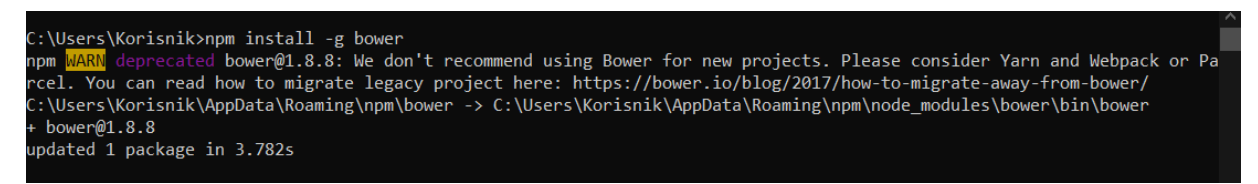

Slika 10.

#### <span id="page-15-0"></span>**4.2. Način korištenja**

Bower također funkcionira na sličan način kao prethodni alati. Preko Bowera je jednostavnija instalacija onoga što je potrebno za gradnju mrežnih stranica i služi da web preglednik prepozna naredbe koje se zadaju. Za korištenje je potreban naredbeni redak i uređivač koda. Preko naredbenog retka preuzimaju se potrebni paketi, a nakon preuzimanja vidljivi su u uređivaču koda gdje se njima dalje upravlja.

| டு                     | <b>EXPLORER</b><br>$\cdots$                                                                                                    | S bower.json<br>JS hello.js<br>$\times$                                                                                                    |
|------------------------|----------------------------------------------------------------------------------------------------|----------------------------------------------------------------------------------------------------|
|                        | $\geq$ OPEN EDITORS                                                                                                    | bower_components > hello-world > JS hello.js >                                                                                                    |
| ಳಿ<br>☆<br>$B^{\circ}$ | ▽BOWER 凸 白 ひ<br>白<br>$\vee$ bower_components \<br>$\ge$ test<br>{} .bower.json<br>bower.json<br>JS hello.js<br>$\Diamond$ index.html<br><b>R</b> LICENSE<br>{} package.json<br><b><i>C</i></b> README.md<br>bower.json | 1<br>$\overline{2}$<br>3<br>//test in browser<br>if (typeof(document) $!=$ 'undefined') {<br>4<br>$window.$ onload = function() {<br>5<br>appendHello();<br>6<br>$\overline{7}$<br>//document.getElementById('hello').innerText == 'hello world';<br>8<br>$document.title = hello();$<br>9<br>//document.title=="hello world"<br>10<br>11<br>$document.hello = hello();$<br>12<br>13<br>else {<br>14<br>$module. exports = hello;$<br>15<br>16<br>17<br>//test on console<br>18<br>$console.log(hello())$ ;<br>19<br>20<br>//test as function<br>21<br>(function()<br>22<br>return hello();<br>23 |
|                        |                                                                                                    | $\}$ )();<br>24                                                                                                    |

Slika 11. *Prikaz korištenja Bower-a*

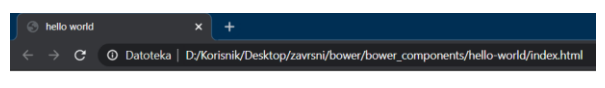

hello world

Slika 12. *Prikaz korištenja Bower-a*

#### <span id="page-17-0"></span>**5. WEBPACK**

Webpack je *static module bundler* za moderne aplikacije JavaScript-a. Dok Webpack obrađuje aplikaciju, interno se izrađuje graf ovisnosti koji preslikava svaki modul koji je potreban projektu te generira jedan ili više paketa. Vrlo je podesiv kako bi najbolje odgovarao potrebama, a od verzije 4.0.0 ne zahtijeva konfiguracijsku datoteku za spajanje projekta. <sup>24</sup> Paketi modula, odnosno Webpack, preuzima nekoliko modula aplikacije i svaki od njih spaja u statička svojstva, obavlja zadatak pokretača zadataka te poduzima i nekoliko koraka dalje. U usporedbi s pokretačima zadataka, Gulpom i Gruntom, Webpack je složeniji za korištenje, no ima razne značajke koje opravdavaju složenost. Također, prema istraživanju JavaScripta-aa 2018. godine, Webpack je rangiran više od Gulpa i Grunta. Dodatke Webpack-a održava njegov temeljni tim, a ostatkom upravlja zajednica Webpack-a i to ga čini pouzdanijim od Gulpa i Grunta koji ovise o autoru dodataka. Nadalje, Webpack može obavljati i druge funkcije osim onih osnovnih uz pomoć dodataka. Također, sličan je kombinaciji Gulp ili Grunt i Browserify, donekle je potreban projektima s namjerom skaliranja i zbog toga se često koristi s Angular ili React. <sup>25</sup> Webpack se razvijao od 2015. do 2017. godine, a tada postaje rašireniji od Gulp-a i Grunt-a. Neke od radnji kojima se Webpack bavi su: otkrivanje koda koji se ne upotrebljava kako bi ga isključili dok koristi kombinirajuće datoteke, seriziranje koda i učitavanje samo kad je potrebno, praćenje promjene datoteka, promjena koda u ES5 uz pomoć Babel dodataka, pokreće mrežni poslužitelj. Webpack može jednostavno uvesti CSS datoteke i slike koristeći uobičajenu zadanu funkciju ili sintaksu modela ES6. Pruža ponovno učitavanje modula i tako daje mogućnost pregledavanja aplikacije u pregledniku. Najpopularniji je alat za razvoj JavaScript-a. <sup>26</sup> Webpack rješava više problema koristeći jednu konfiguracijsku datoteku pod nazivom webpack.config.js te jednu CLI naredbu *webpack*. Webpack je alat koji ima dva skupa funkcionalnosti, a to su dodatci koji su jezgra i utovarivači koji transformiraju izvorni kod modula. <sup>27</sup> Webpack sastavlja JavaScript u jednu ili

 $\overline{a}$ 

<sup>24</sup> Usp. Webpack. URL:<https://webpack.js.org/>

<sup>&</sup>lt;sup>25</sup> Usp. Grunt vs. gulp vs. Webpack. URL:<https://stackshare.io/stackups/grunt-vs-gulp-vs-webpack>

<sup>&</sup>lt;sup>26</sup> Usp. What Tool to use: webpack vs Gulp vs Grunt vs Browserify. URL: [https://alligator.io/tooling/webpack-gulp](https://alligator.io/tooling/webpack-gulp-grunt-browserify/)[grunt-browserify/](https://alligator.io/tooling/webpack-gulp-grunt-browserify/)

 $27$  Usp. What are NPM, Yarn, Babel, and Webpack; and how to properly use them?. URL:

[https://medium.com/front-end-weekly/what-are-npm-yarn-babel-and-webpack-and-how-to-properly-use-them](https://medium.com/front-end-weekly/what-are-npm-yarn-babel-and-webpack-and-how-to-properly-use-them-d835a758f987)[d835a758f987](https://medium.com/front-end-weekly/what-are-npm-yarn-babel-and-webpack-and-how-to-properly-use-them-d835a758f987)

više datoteka; moguće je imati dvije *scripts* ako se preferira pozivanje JS datoteka na različitim stranicama. Sastavljanje JavaScript-a sprječava višestruke poslužiteljske pogotke. Webpack također ima mogućnost odlučivanja koja će se datoteka učitati prije sljedeće zbog ovisnosti jednih o drugima te upravlja dodatcima i organizira ih u datoteke. Većina *framework-a* koristi Webpack za gradnju JavaScript-a, a uz Symfony ili Rails već je konfiguriran i spreman za upotrebu. <sup>28</sup>

#### <span id="page-18-0"></span>**5.1. Instalacija**

 $\overline{a}$ 

Instalacija Webpacka nešto je kompliciranija od prethodnih instalacija. Kako bismo instalirali Webpack potreban nam je node.js kao i u prijašnjim slučajevima. Prije instalacije u terminalu provjerimo je li nam node.js instaliran naredbom node -v. Nakon toga naredbom npm init instalirano package.json te nam se nudi da ga imenujemo, opišemo i kreiramo. (slika 13.). Zatim naredbom npm i -D webpack instaliramo Webpack (slika 14.).

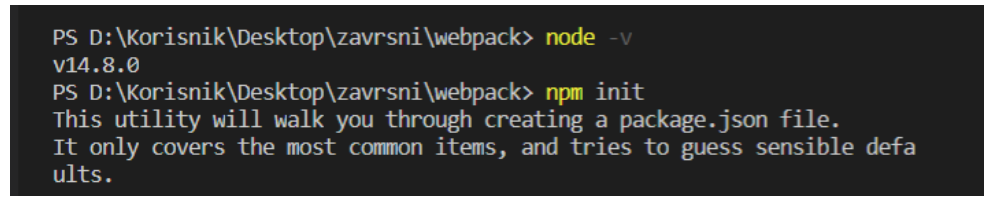

Slika 13.

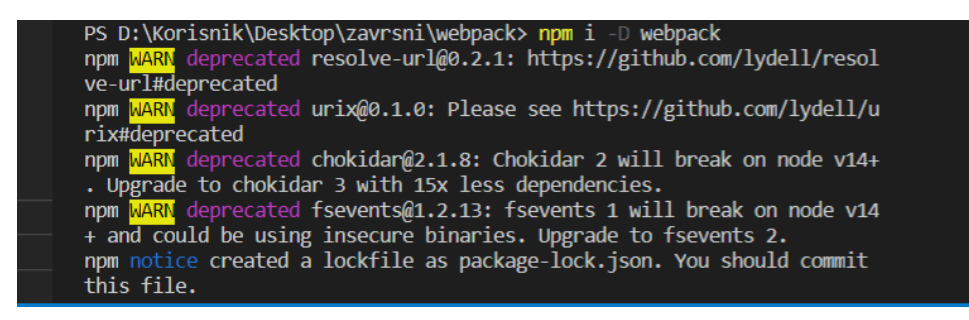

Slika 14.

URL[:https://books.google.hr/books?id=aHHtDwAAQBAJ&pg=PA5&dq=webpack+js&hl=hr&sa=X&ved=2ahUKEwjb2](https://books.google.hr/books?id=aHHtDwAAQBAJ&pg=PA5&dq=webpack+js&hl=hr&sa=X&ved=2ahUKEwjb2fWC2tXrAhWGyaQKHcoyBpgQ6AEwAXoECAAQAg#v=onepage&q=webpack%20js&f=true) [fWC2tXrAhWGyaQKHcoyBpgQ6AEwAXoECAAQAg#v=onepage&q=webpack%20js&f=true](https://books.google.hr/books?id=aHHtDwAAQBAJ&pg=PA5&dq=webpack+js&hl=hr&sa=X&ved=2ahUKEwjb2fWC2tXrAhWGyaQKHcoyBpgQ6AEwAXoECAAQAg#v=onepage&q=webpack%20js&f=true)

<sup>&</sup>lt;sup>28</sup> Usp. Bouzid, Mohamed. Webpack for Beginners: Your Step-by-Step Guide to Learning Webpack 4. Apress, 25. lip 2020. str. 13.-16.

#### <span id="page-19-0"></span>**5.2. Način korištenja**

Webpack se također koristi u terminalu i uređivaču koda; u terminal se upisuju naredbe i instalira se webpack paket koji se u uređivaču koda pojavljuje te se u preuzetoj datoteci package.json poveže s webpackom te se tako dalje nastavlja gradnja mrežne stranice na jednostavniji i brži način. Kada se stranica učita na pregledniku, pojavljuje se adresa localhost:8080.

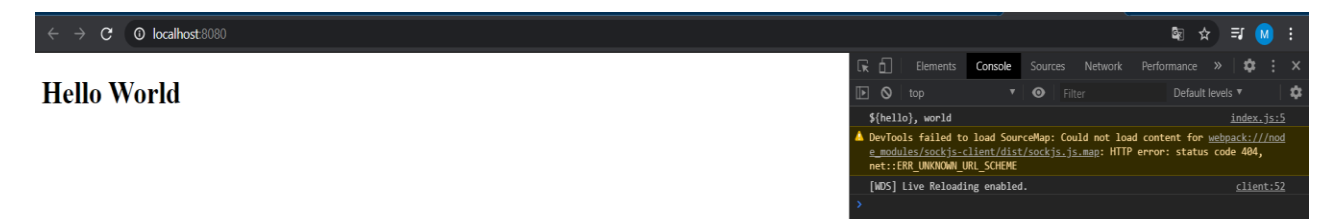

Slika 15. *Prikaz korištenja Webpack-a*

## <span id="page-19-1"></span>**6. GATSBY**

Gatsby je *framework* otvorenog koda koji se temelji na React-u za stvaranje mrežnih stranica i aplikacija. S više od 2000 dodataka i performansi, skalabilnosti i sigurnosti može sastaviti sve što se zamisli prema zadanim postavkama. Isporučuje sofisticirani sustav predmemoriranja i praćenja ovisnosti koji je godinama usavršavan. Inteligentno izbjegava ponovnu izvedbu dijelova koji su suvišni u gradnji tako da mrežne stranice budu prosječno dva i pol puta brže od drugih statičkih frameworka. Za brže gradnje i raspoređivanje postoji Gatsby Cloud, to je prilagođena infrastruktura koja iskorištava Gatsby stranicu do maksimuma. Gatsby automatizira dijeljenje koda, optimizaciju slika, ugrađivanje stilova, lijeno učitavanje i puno toga da bi se osigurala optimizacija mrežne lokacije; nije potrebno ručno podešavanje. Mrežne lokacije u Gatsbyju ne zahtijevaju složene operacije skaliranja ili skupog posluživanja; skaliraju se po potrebi, ali kada padne promet, padaju i upotreba i troškovi. Gatsbyjev prikaz bez poslužitelja generira statički HTML u vremenu gradnje; nijedan poslužitelj ili nedostupna baza podataka ne odgovaraju DDOs napadima, slučajnim izlaganjima ili zlonamjernim zahtjevima. Gatsby je prepoznat kao najdostupniji *framework* od strane WebAIM-a; grade se najbolje prakse kao što su dostupno usmjeravanje, progresivno poboljšanje stranica, ugrađeni alat za povezivanje kako bi se pronašle greške u pristupačnosti. Gatsby posjeduje sve alate za izgradnju suvremenog weba, dodatke za jednostavno integriranje usluga, teme za laku konfiguraciju i recepte za automatizaciju uobičajenih poslova izgradnje mrežnih stranica. <sup>29</sup>

#### <span id="page-20-0"></span>**6.1. Instalacija**

Instalacija Gatsbyja ista je kao i prethodne instalacije alata; putem node.js i npm-a. Za instalaciju koristi se naredba npm install -g gatsby-cli, i iako se pojavljuju brojna upozorenja zaključujemo da je Gatsby instaliran tako što upisujemo naredbu gatsby -v i ako izbaci povratnu informaciju verzije znači da je instalacija uspješna (slika 16.)

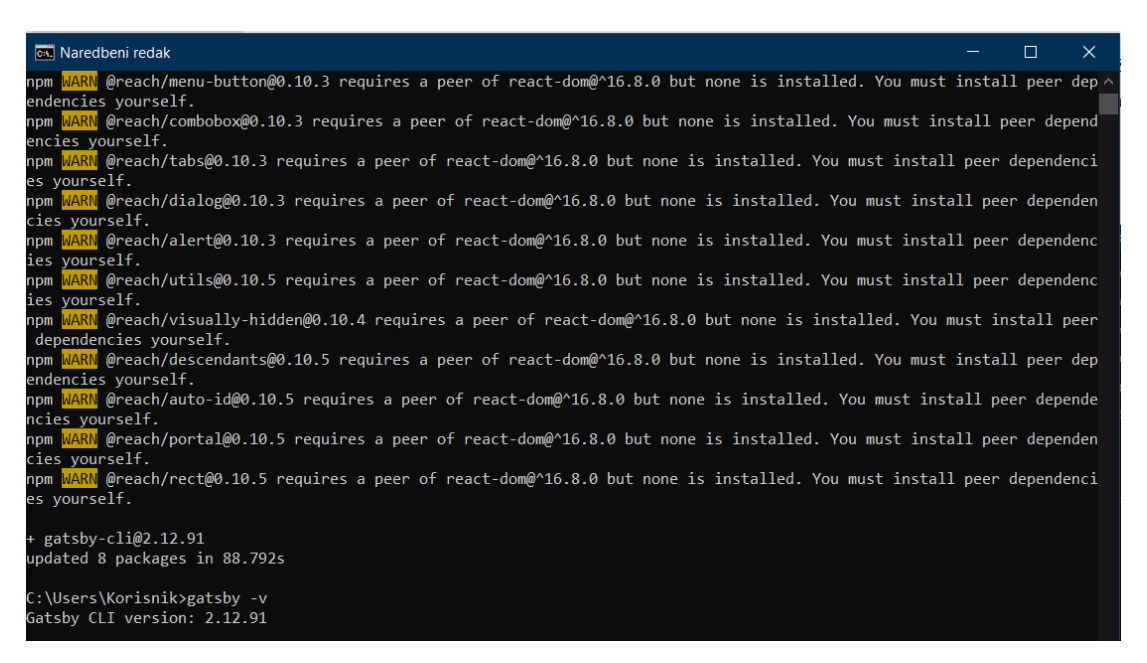

Slika 16.

## <span id="page-20-1"></span>**6.2. Način korištenja**

l

Gatsby radi na sličan način kao prethodni alati; nakon instalacije sljedeće naredbe nastavlja se upisivati u naredbenom retku. Naredba kojom se želi kreirati nova stranica gatsby new gatsby-site, naredba kojom se mijenja direktorij u direktorij mrežne stranice je cd gatsby-site, ako se želi početi razvoj servera upisuje se naredba gatsby develop; tada Gatsby pokreće okruženje po

<sup>&</sup>lt;sup>29</sup> Usp. Gatsby: The modern way to build the web. URL:<https://www.gatsbyjs.com/>

zadanim postavkama na adresi [http://localhost:8000](http://localhost:8000/). Nakon toga u uređivaču koda u datoteci index.js uređuje se kod mrežne stranice. <sup>30</sup>

| Korisnik@DESKTOP-7PSFJ27 MINGW64 ~<br>\$ cd hello-world                                             |  |  |
|----------------------------------------------------------------------------------------------------|--|--|
| Korisnik@DESKTOP-7PSFJ27 MINGW64 ~/hello-world<br>\$ gatsby develop                                 |  |  |
| success open and validate gatsby-configs - 0.007s                                                   |  |  |
| success load plugins - 0.096s<br>success onPreInit - $0.027s$                                       |  |  |
| success initialize cache - 0.009s                                                                   |  |  |
| success copy gatsby files - 0.103s                                                                  |  |  |
| success onPreBootstrap - 0.012s                                                                     |  |  |
| success createSchemaCustomization - 0.007s                                                          |  |  |
| success Checking for changed pages - 0.001s                                                         |  |  |
| success source and transform nodes - 0.051s                                                         |  |  |
| success building schema - 0.168s<br>success createPages - 0.001s                                    |  |  |
| success Checking for changed pages - 0.001s                                                         |  |  |
| success createPagesStatefully - 0.050s                                                              |  |  |
| success update schema - 0.024s                                                                      |  |  |
| success write out redirect data - 0.002s                                                            |  |  |
| success onPostBootstrap - 0.001s                                                                    |  |  |
| info bootstrap finished - 4.088s<br>success onPreExtractQueries - 0.002s                            |  |  |
| success extract queries from components - 0.081s                                                    |  |  |
| success write out requires - 0.008s                                                                 |  |  |
| success run page queries - $0.016s - 2/2$ 127.01/s                                                  |  |  |
| ГáС                                                                                                 |  |  |
| You can now view gatsby-starter-hello-world in the browser.                                         |  |  |
| ГáС<br>http://localhost:8000/                                                                       |  |  |
| ГáС                                                                                                 |  |  |
| View GraphiQL, an in-browser IDE, to explore your site's data and schema                            |  |  |
| ГáС                                                                                                 |  |  |
| http://localhost:8000/__graphql                                                                     |  |  |
| ГáС                                                                                                 |  |  |
| Note that the development build is not optimized.<br>To create a production build, use gatsby build |  |  |
| ГáС                                                                                                 |  |  |
| success Building development bundle - 4.536s                                                        |  |  |
|                                                                                                    |  |  |

Slika 17. *Prikaz korištenja Gatsby-a*

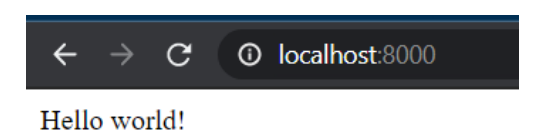

Slika 18. *Prikaz korištenja Gatsby-a*

 $\overline{\phantom{a}}$ 

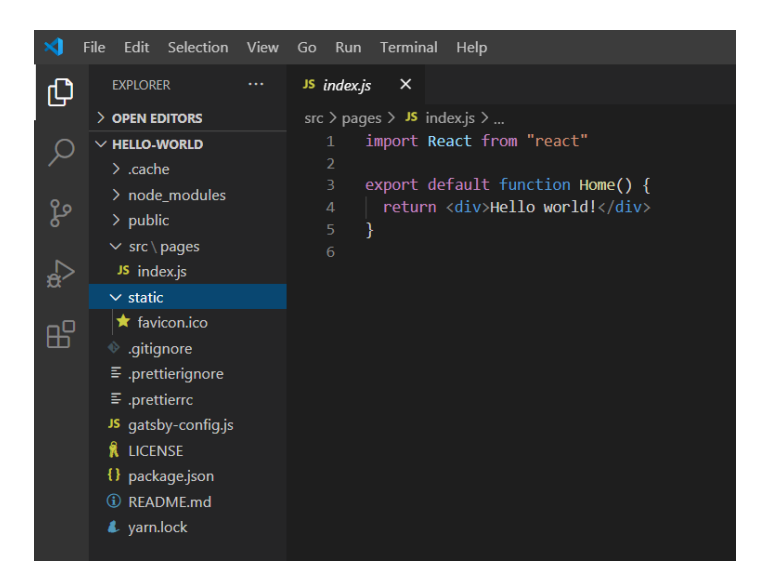

Slika 19. *Prikaz korištenja Gatsby-a*

## <span id="page-22-0"></span>**7. BROWSERIFY**

 $\overline{\phantom{a}}$ 

Browserify je paket modula i alat koji u potpunosti izrađuje vrijeme stvarajući paket koda koji se učitava na strani klijenta. Razvojni je alat koji nudi mogućnost pisanja modula u stilu node.js koji se kompiliraju kako bi se koristili u pregledniku. Moduli se pišu u zasebne datoteke izvozeći vanjske metode i svojstva koristeći module.exports i varijable koje se izvoze. Mogu se zahtijevati i drugi moduli funkcijom zahtijeva, ako se izostavi relativni put, rješava se modula u datoteci node modules. <sup>31</sup> Browserify može kombinirati različite module u jednu datoteku, ali potrebno je sastaviti kod da bi se provjerili rezultati u preglednicima. S obzirom da je Browserify paket modula, nedostaju mu značajke pokretača zadataka, zato se uz njega koriste i alati namijenjeni za to kao što su Gulp ili Grunt. Jedan od nedostataka je neophodnost konfiguriranja za svaki projekt, a prednost je što postoji velika baza transformacija gdje se mogu dodati potrebne funkcije. Browserify je stariji od Webpacka no često se ažurira, dok Webpack ima značajke pokretača zadataka pa njemu nije potrebna pomoć drugih alata; no, Browserify lakše naučiti i koristiti. Uz pomoć Gulpa ili Grunta, Browserify može odvajati zadatke, a za rezultat se dobije razumljivija gradnja. <sup>32</sup> Browserify je modul koji donosi *require* modul Node.js do preglednika.

<sup>&</sup>lt;sup>31</sup> Usp. NPM vs. Bower vs. Browserify vs. Gulp vs. Grunt vs. Webpack. URL:

<https://stackoverflow.com/questions/35062852/npm-vs-bower-vs-browserify-vs-gulp-vs-grunt-vs-webpack> <sup>32</sup> Usp. What Tool to use: webpack vs Gulp vs Grunt vs Browserify. URL: [https://alligator.io/tooling/webpack-gulp](https://alligator.io/tooling/webpack-gulp-grunt-browserify/)[grunt-browserify/](https://alligator.io/tooling/webpack-gulp-grunt-browserify/)

Prema zadanim postavkama, to je alat koji se koristi u naredbenom retku. <sup>33</sup> Automatski pruža verziju jezgri Node.js modula kompatibilnih s preglednikom što znači da se mogu koristiti *streamovi*, HTTP klijenti*, Buffers* i slično u pregledniku. Brojni razvojni programeri koriste za upravljanje samo kodom na strani klijenta umjesto popularnijih modularnih sustava. <sup>34</sup>

## <span id="page-23-0"></span>**7.1. Instalacija**

Instalacija Browserifyja također je jednostavna. Otvorimo naredbeni redak i upisujemo naredbu npm install --global browserify koja instalira Browserify s njegovim paketima (slika 20.); prije toga je potrebno instalirati node.js.

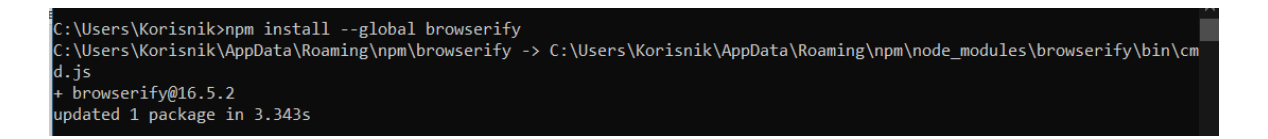

## Slika 20.

## <span id="page-23-1"></span>**7.2. Način korištenja**

 $\overline{\phantom{a}}$ 

Browserify također funkcionira kao prethodni alati, nakon instalacije u terminalu se upisuju naredbe kojima se preuzimaju paketi i potrebne datoteke. Browserify podržava jQuery kao i ostali alati pa nije potrebna posebna instalacija, i to je samo jedna od prednosti alata za automatizaciju. U uređivaču koda se otvori datoteka index.html, koja je glavna datoteka, i u njoj se povezuje s ostalim datotekama te se dalje uređuje kod mrežne stranice.

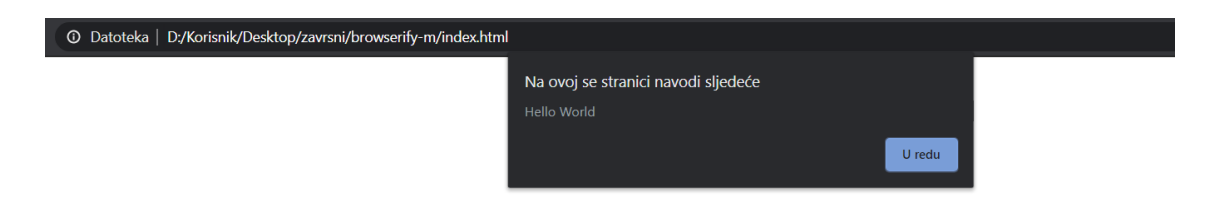

Slika 21. *Prikaz korištenja Browserify-a*

<sup>&</sup>lt;sup>33</sup> Usp. Tsonev, Krasimir. Node.js By Example. Packt Publishing Ltd, 25. svi 2015. str. 43. URL[:https://books.google.hr/books?id=nj6qCQAAQBAJ&pg=PA43&dq=browserify+js&hl=hr&sa=X&ved=2ahUKEwi](https://books.google.hr/books?id=nj6qCQAAQBAJ&pg=PA43&dq=browserify+js&hl=hr&sa=X&ved=2ahUKEwiYy_qnld3rAhUCHHcKHWF9BfQQ6AEwA3oECAQQAg#v=onepage&q=browserify%20js&f=true) [Yy\\_qnld3rAhUCHHcKHWF9BfQQ6AEwA3oECAQQAg#v=onepage&q=browserify%20js&f=true](https://books.google.hr/books?id=nj6qCQAAQBAJ&pg=PA43&dq=browserify+js&hl=hr&sa=X&ved=2ahUKEwiYy_qnld3rAhUCHHcKHWF9BfQQ6AEwA3oECAQQAg#v=onepage&q=browserify%20js&f=true)

<sup>&</sup>lt;sup>34</sup> Usp. Casciaro, Mario. Node.js Design Patterns. Packt Publishing Ltd, 30. pro 2014. str. 308.

URL[:https://books.google.hr/books?id=Ys4GBgAAQBAJ&pg=PA308&dq=browserify+js&hl=hr&sa=X&ved=2ahUKEw](https://books.google.hr/books?id=Ys4GBgAAQBAJ&pg=PA308&dq=browserify+js&hl=hr&sa=X&ved=2ahUKEwin3c6xl93rAhW4AxAIHf8pBeYQ6AEwBnoECAUQAg#v=onepage&q=browserify%20js&f=true) [in3c6xl93rAhW4AxAIHf8pBeYQ6AEwBnoECAUQAg#v=onepage&q=browserify%20js&f=true](https://books.google.hr/books?id=Ys4GBgAAQBAJ&pg=PA308&dq=browserify+js&hl=hr&sa=X&ved=2ahUKEwin3c6xl93rAhW4AxAIHf8pBeYQ6AEwBnoECAUQAg#v=onepage&q=browserify%20js&f=true)

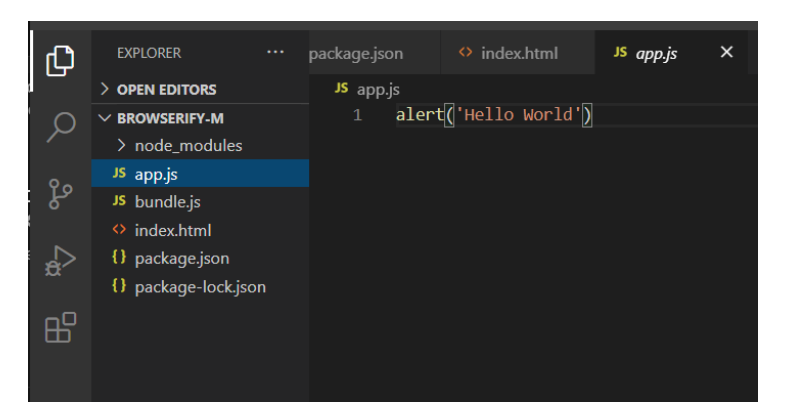

Slika 22. *Prikaz korištenja Browserify-a*

## <span id="page-24-0"></span>**8. BABEL**

 $\overline{a}$ 

Babel je alatni lanac koji se koristi za pretvaranje ECMAScript 2015+ koda u unazad kompatibilnu verziju JavaScripta-a u trenutnim i starijim preglednicima i okruženjima. Ono što Babel može učiniti za korisnika je; pretvaranje sintakse, podržavanje značajki koje nedostaju u trenutnom okruženju, transformacija izvornog koda. Ima podršku za najnoviju verziju JavaScripta putem sintaktičkih transformatora. Ti dodatci omogućuju upotrebu nove sintakse bez čekanja podrške preglednika. <sup>35</sup> Pojavom novih jezičnih značajki u JavaScript-u, odnosno pojavom ES6 2015. godine, postaje pogodniji za pisanje ozbiljnijih aplikacija. Ta sintaksa se htjela upotrebljavati odmah, no prvo se morala čekati implementacija različitih JavaScript motora te pojedinačna ažuriranja preglednika, što bi trajalo dugo. Tako se pojavljuje Babel zajedno s Traceur-om za omogućavanje pisanja modernog JavaScripta, no to bi prevelo kod na najniži zajednički nazivnik koji je razumljiv svim motorima odabranima od strane razvojnih programera.<sup>36</sup> Babel je alat koji se koristi za korištenje najnaprednijih značajki JavaScript-a te podržava preglednike koji još ne podržavaju te značajke. Webpack ga koristi za sastavljanje koda; kod pokretanja skripti unutar package.json datoteke, Babel sastavlja JavaScript kod. <sup>37</sup> Babelov dodatak je funkcija JavaScript-

<sup>35</sup> Usp. Babel: Babel iz a JavaScript compiler. URL:<https://babeljs.io/>

<sup>&</sup>lt;sup>36</sup> Usp. The Many Jobs of JS Build Tools: For new JS developers. URL: [https://www.swyx.io/writing/jobs-of-js-build](https://www.swyx.io/writing/jobs-of-js-build-tools/)[tools/](https://www.swyx.io/writing/jobs-of-js-build-tools/)

<sup>37</sup> Usp. Ferguson, Russ. Beginning JavaScript: The Ultimate Guide to Modern JavaScript Development. Apress, 2. svi 2019. str. 112.

URL[:https://books.google.hr/books?id=5QeZDwAAQBAJ&pg=PA111&dq=babel+js&hl=hr&sa=X&ved=2ahUKEwjWz](https://books.google.hr/books?id=5QeZDwAAQBAJ&pg=PA111&dq=babel+js&hl=hr&sa=X&ved=2ahUKEwjWz6zB29XrAhWDzaQKHXDlA4oQ6AEwAHoECAIQAg#v=onepage&q=babel%20js&f=true) [6zB29XrAhWDzaQKHXDlA4oQ6AEwAHoECAIQAg#v=onepage&q=babel%20js&f=true](https://books.google.hr/books?id=5QeZDwAAQBAJ&pg=PA111&dq=babel+js&hl=hr&sa=X&ved=2ahUKEwjWz6zB29XrAhWDzaQKHXDlA4oQ6AEwAHoECAIQAg#v=onepage&q=babel%20js&f=true)

a koja govori Babel-u kako transformirati kod. Babel *presets* pomažu pri izbjegavanju dodavanja podrške jednoj po jednoj značajki. Pruža popis preglednika, dok unaprijed postavljena postavka "env" otkriva dodatke koji su potrebni tim preglednicima. <sup>38</sup> Nekoliko je načina za korištenje Babel-a; prvi je instalacija pa postavljanje, a drugi je korištenje direktno preko službene stranice na Try it out opciji.<sup>39</sup>

## <span id="page-25-0"></span>**8.1. Instalacija**

 $\overline{\phantom{a}}$ 

Instalacija se odvija putem node.js i npm-a, u naredbenom retku upisuje se naredba npm install -g babel-cli. Tijekom instalacije pojavljuju se upozorenja, no instalacija je uspješna. (slika 23.)

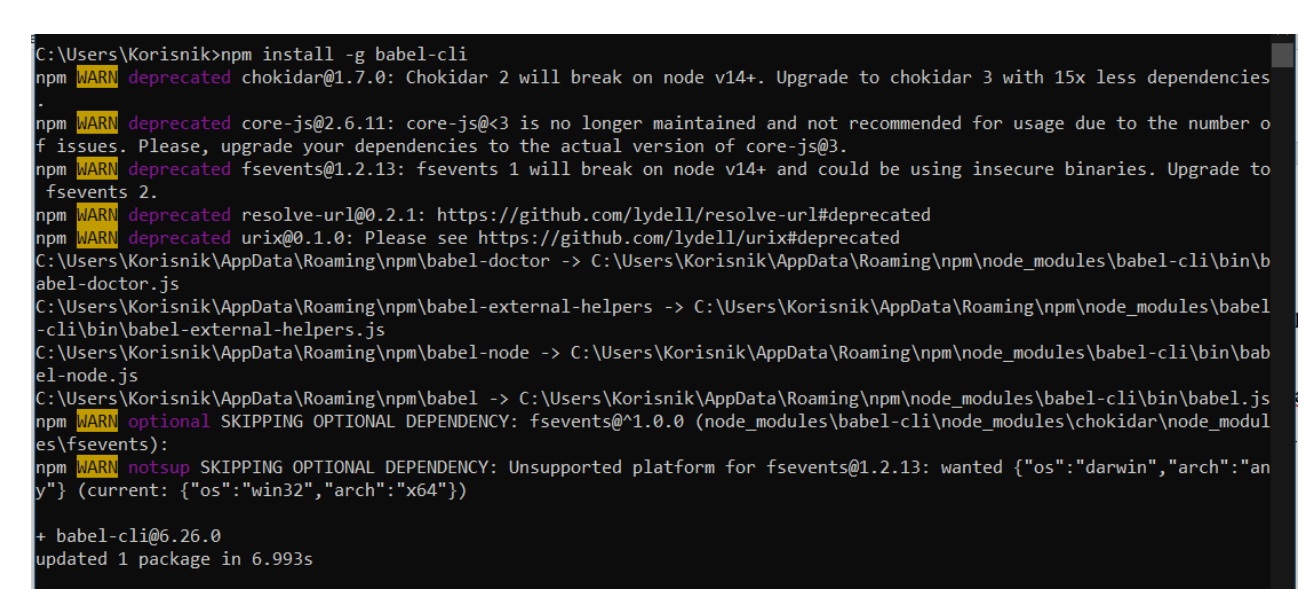

Slika 23.

<sup>&</sup>lt;sup>38</sup> Usp. Iglesias, Marcos. Pro D3.js: Use D3.js to Create Maintainable, Modular, and Testable Charts. Apress, 31. lis 2019. str. 172.

URL[:https://books.google.hr/books?id=DCe7DwAAQBAJ&pg=PA172&dq=babel+js&hl=hr&sa=X&ved=2ahUKEwju\\_](https://books.google.hr/books?id=DCe7DwAAQBAJ&pg=PA172&dq=babel+js&hl=hr&sa=X&ved=2ahUKEwju_pCanN3rAhVpwosKHasnDrwQ6AEwAnoECAIQAg#v=onepage&q=babel%20js&f=true) [pCanN3rAhVpwosKHasnDrwQ6AEwAnoECAIQAg#v=onepage&q=babel%20js&f=true](https://books.google.hr/books?id=DCe7DwAAQBAJ&pg=PA172&dq=babel+js&hl=hr&sa=X&ved=2ahUKEwju_pCanN3rAhVpwosKHasnDrwQ6AEwAnoECAIQAg#v=onepage&q=babel%20js&f=true)

<sup>&</sup>lt;sup>39</sup> Usp. Groner, Loiane. Learning JavaScript Data Structures and Algorithms: Write complex and powerful JavaScript code using the latest ECMAScript. 3rd Edition. Packt Publishing Ltd, 30. tra 2018 str. 37.

URL[:https://books.google.hr/books?id=mvBZDwAAQBAJ&pg=PA37&dq=babel+js&hl=hr&sa=X&ved=2ahUKEwia2t](https://books.google.hr/books?id=mvBZDwAAQBAJ&pg=PA37&dq=babel+js&hl=hr&sa=X&ved=2ahUKEwia2tGgn93rAhW9AhAIHWCtB-sQ6AEwA3oECAIQAg#v=onepage&q=babel%20js&f=true) [Ggn93rAhW9AhAIHWCtB-sQ6AEwA3oECAIQAg#v=onepage&q=babel%20js&f=true](https://books.google.hr/books?id=mvBZDwAAQBAJ&pg=PA37&dq=babel+js&hl=hr&sa=X&ved=2ahUKEwia2tGgn93rAhW9AhAIHWCtB-sQ6AEwA3oECAIQAg#v=onepage&q=babel%20js&f=true)

#### <span id="page-26-0"></span>**8.2. Način korištenja**

Nakon instalacije jednostavnom naredbom, datoteke se otvaraju u uređivaču koda odakle se uređuju po potrebi. Umjesto u terminalu, naredbe se izvršavaju u datoteci package.json gdje se dodaje naredba scripts te se tamo nastavlja upravljanje, a nakon toga u terminalu se pokreće s naredbom npm run -naziv naredbe-. Babel ima nešto kompliciranije naredbe od drugih alata, no radi na sličan način. Kako bi paket radio potrebna je naredba require(). Za instalaciju Babel CLI koristi se naredba npm install --save-dev @babel/core @babel/cli.  $^{40}$ 

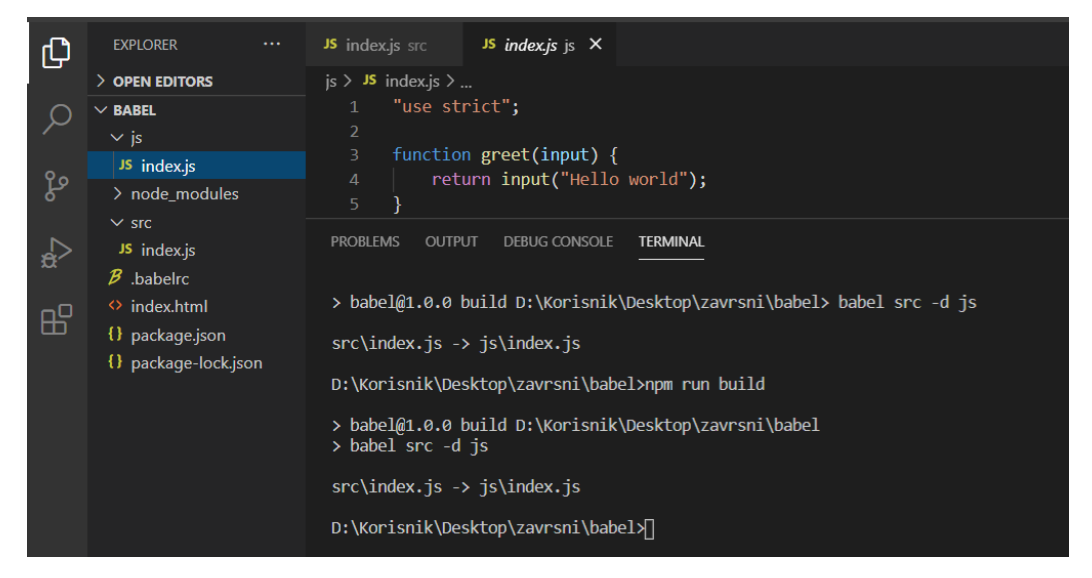

Slika 24. *Prikaz korištenja Babel-a*

 $\overline{\phantom{a}}$ 

<sup>40</sup> Usp. Babel: Babel iz a JavaScript compiler. URL:<https://babeljs.io/>

## <span id="page-27-0"></span>**9. GULP**

 $\overline{\phantom{a}}$ 

Gulp je pokretač zadataka za automatizaciju, odnosno sastavlja CSS/Sass, optimizira slike, pravi pakete i prevodi ih. To je alat s otvorenim kodom tvrtke Fractal Innovatios i zajednice otvorenog koda na GitHub-u. Izgrađen je na node.js i npm-u, a koristi se za automatizaciju dugotrajnih i ponavljajućih zadataka koji čine mrežni razvoj. Koristi pristup konfiguracije koda za definiranje zadataka te se oslanja na njegove male, jednonamjenske dodatke kako bi ih izvršio; Gulp ekosustav na raspolaganju ima više od tisuću takvih dodataka. <sup>41</sup> Gulp je u odnosu na Grunt i Webpack jednostavniji za korištenje, projekt pomoću Gulpa je moguće pokrenuti za nekoliko minuta. Omogućava pisanje koda koji jasno navodi njegovu funkciju. Gulp kao pokretač zadataka ima veliku ovisnost o dodacima; kao i Grunt velika mu je ovisnost o autoru dodataka za održavanje dodataka, a ponekad postoji malo ili nimalo dokumentacije na koju bi se moglo osloniti ako postoji problem pa se mora čekati da autori izvrše ažuriranja. Koristi dodatke koji obavljaju po jedan zadatak. Može se koristiti kad je projekt umjeren ili poprilično velik, ako odgovara pisanje JS funkcija, preporuča se Gulp. <sup>42</sup> Gulp koristi Node struje za razliku od Grunta koji koristi privremene datoteke. Gulp je stvoren na temelju asinkronog pristupa koji pruža mogućnost neovisne obrade datoteka. Također, ima malo otvorenih zahtjeva i poteškoća i na stabilnom je mjestu.<sup>43</sup> Gulp je vrlo fleksibilan, koristi JavaScript kod nad konfiguracijom za stvaranje gulp datoteke gdje se zadatci mogu pisati pomoću vlastitog koda ili povezanih jednonamjenskih dodataka. Nadalje, mogu se pisati pojedinačni zadatci te se komponirati u veće operacije pružajući brzinu i točnost i smanjujući ponavljanja. Učinkovit je; korištenjem strujanja mogu se primijeniti brojne promjene datoteka dok su u memoriji prije nego je išta napisano na disk te na taj način ubrzava proces sastavljanja. Od 2013. godine je alat koji biraju podjednako i razvojni programeri i dizajneri.<sup>44</sup> Od drugih JavaScript sustava za izgradnju razlikuje se po strujama; prvo su korištene u Unix-u za povezivanje malih, samostalnih aplikacija u složenije operacije. Kasnije služe za upravljanje podatcima bez potrebe za međuspremnikom cijele datoteke. To je jedna od glavnih komponenti za organizaciju i strukturiranje zadataka u Gulp-u. Gulp koristi Node.js model

<sup>&</sup>lt;sup>41</sup> Usp. NPM vs. Bower vs. Browserify vs. Gulp vs. Grunt vs. Webpack. URL:

<https://stackoverflow.com/questions/35062852/npm-vs-bower-vs-browserify-vs-gulp-vs-grunt-vs-webpack> <sup>42</sup> Usp. Grunt vs. gulp vs. Webpack. URL:<https://stackshare.io/stackups/grunt-vs-gulp-vs-webpack>

<sup>&</sup>lt;sup>43</sup> Usp. What Tool to use: webpack vs Gulp vs Grunt vs Browserify. URL: [https://alligator.io/tooling/webpack-gulp](https://alligator.io/tooling/webpack-gulp-grunt-browserify/)[grunt-browserify/](https://alligator.io/tooling/webpack-gulp-grunt-browserify/)

<sup>&</sup>lt;sup>44</sup> Usp. Gulp: A toolkit to automate & enhance your workflow. URL[: https://gulpjs.com/](https://gulpjs.com/)

strujanja koji omogućava kreiranje malih dodataka koji izvode jednostavne operacije te ih spajaju s drugima za izvođenje niza akcija nad podacima. <sup>45</sup>

## <span id="page-28-0"></span>**9.1. Instalacija**

Instalacija se odvija na isti način kao i kod drugih alata za automatizaciju; preko node.js i npm-a. Naredba za instalaciju je npm install -g gulp-cli, nakon toga pojavljuju se upozorenja i greške, ali naredbom gulp -v provjeravamo je li instalacija uspješna. S obzirom da nam ta naredba vraća povratnu informaciju koja verzija se koristi, možemo zaključiti da je instalacija uspješna (slika 25.)

::\Users\Korisnik>npm install -g gulp-cli urix@0.1.0: Please see https://github.com/lydell/urix#deprecated nom resolve-url@0.2.1: https://github.com/lydell/resolve-url#deprecated nom **FFXTST** npm C:\Users\Korisnik\AppData\Roaming\npm\node\_modules\gulp-cli\bin\gulp.js npm C:\Users\Korisnik\AppData\Roaming\npm\gulp npm EEXIST: file already exists, cmd shim 'C:\Users\Korisnik\AppData\Roaming\npm\node\_modules\gulp-cli\bin\gulp.js' npm The air capture of States, CMW SHIM C. (USET S (NOT ISHER<br>"C:\Users\Korisnik\AppData\Roaming\npm\gulp'<br>ERR! File exists: C:\Users\Korisnik\AppData\Roaming\npm\gulp npm Remove the existing file and try again, or run npm npm with --force to overwrite files recklessly. npm A complete log of this run can be found in: npm C:\Users\Korisnik\AppData\Roaming\npm-cache\\_logs\2020-08-17T23\_44\_03\_587Z-debug.log **pm** ::\Users\Korisnik>gulp -v CLI version: 2.3.0 Local version: Unknown

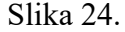

#### <span id="page-28-1"></span>**9.2. Način korištenja**

 $\overline{\phantom{a}}$ 

Kao i prethodni alati, Gulp se koristi na vrlo sličan način; nakon instalacije, u naredbeni redak upisuju se naredbe kojima preuzimamo pakete i slično. Za pokretanje novog projekta koristi se naredba npx mkdirp my-project, a ako se želi pozicionirati taj direktorij koristi se naredba cd my-project. Dalje, za skidanje package.json datoteke koristi se naredba kao i kod ostalih alata, npm init, koja je vidljiva u uređivaču koda. Nakon toga, gradnja mrežne stranice i uređivanje koda iste

<sup>45</sup> Usp. Maynard, Travis. Getting Started with Gulp. Second Edition. Packt Publishing Ltd, 28. tra 2017. str. 9.-10. URL[:https://books.google.hr/books?hl=hr&lr=&id=3UEwDwAAQBAJ&oi=fnd&pg=PP1&dq=gulp+js&ots=9M2SrJRrKl](https://books.google.hr/books?hl=hr&lr=&id=3UEwDwAAQBAJ&oi=fnd&pg=PP1&dq=gulp+js&ots=9M2SrJRrKl&sig=Ib3YyyMjieWO3xtFplB5p_VQIU4&redir_esc=y#v=onepage&q=gulp%20js&f=true) [&sig=Ib3YyyMjieWO3xtFplB5p\\_VQIU4&redir\\_esc=y#v=onepage&q=gulp%20js&f=true](https://books.google.hr/books?hl=hr&lr=&id=3UEwDwAAQBAJ&oi=fnd&pg=PP1&dq=gulp+js&ots=9M2SrJRrKl&sig=Ib3YyyMjieWO3xtFplB5p_VQIU4&redir_esc=y#v=onepage&q=gulp%20js&f=true)

nastavlja se u uređivaču koda. <sup>46</sup> Potrebno je kreirati datoteku gulpfile.js koja sadrži sav kod potreban za Gulp. <sup>47</sup>

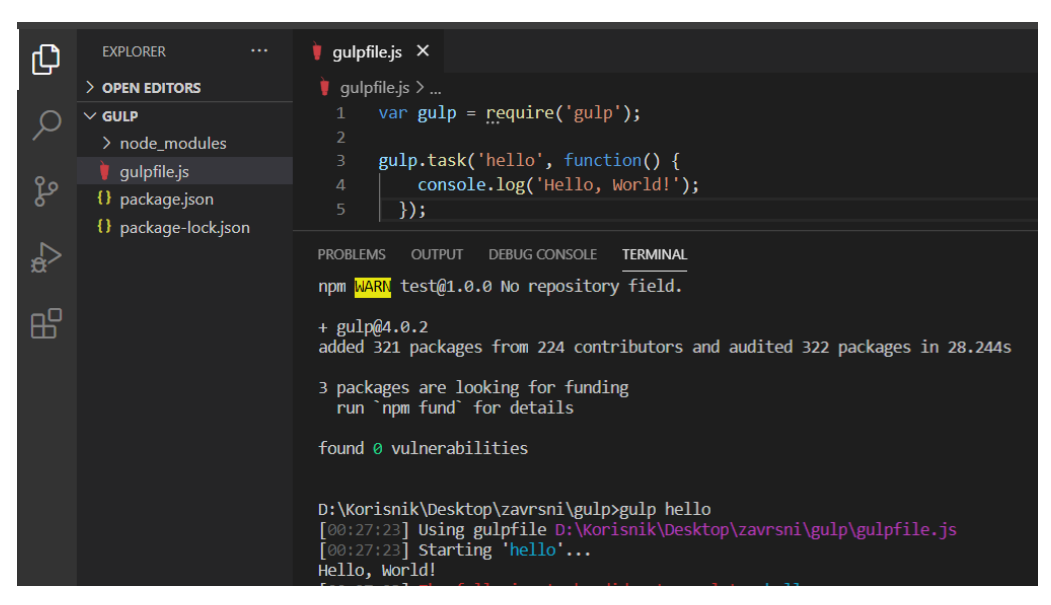

Slika 26. *Prikaz korištenja Gulp-a* 

l

<sup>&</sup>lt;sup>46</sup> Usp. Gulp: A toolkit to automate & enhance your workflow. URL[: https://gulpjs.com/](https://gulpjs.com/)

<sup>47</sup> Usp. Maynard, Travis. Getting Started with Gulp. Second Edition. Packt Publishing Ltd, 28. tra 2017. URL[:https://books.google.hr/books?hl=hr&lr=&id=3UEwDwAAQBAJ&oi=fnd&pg=PP1&dq=gulp+js&ots=9M2SrJRrKl](https://books.google.hr/books?hl=hr&lr=&id=3UEwDwAAQBAJ&oi=fnd&pg=PP1&dq=gulp+js&ots=9M2SrJRrKl&sig=Ib3YyyMjieWO3xtFplB5p_VQIU4&redir_esc=y#v=onepage&q=gulp%20js&f=false) [&sig=Ib3YyyMjieWO3xtFplB5p\\_VQIU4&redir\\_esc=y#v=onepage&q=gulp%20js&f=false](https://books.google.hr/books?hl=hr&lr=&id=3UEwDwAAQBAJ&oi=fnd&pg=PP1&dq=gulp+js&ots=9M2SrJRrKl&sig=Ib3YyyMjieWO3xtFplB5p_VQIU4&redir_esc=y#v=onepage&q=gulp%20js&f=false)

## <span id="page-30-0"></span>**10. GRUNT**

 $\overline{a}$ 

Grunt je također pokretač zadataka i može obavljati zadatke kao i Gulp. Temelji se na konfiguraciji zasebnih neovisnih zadataka, a svaki zadatak otvara, zatvara ili rukuje s datotekom. Koristi sučelje naredbenog retka za pokretanje zadataka definiranih u datoteci (Gruntfile). Stvorio ga je Ben Alman, a napisan je u Node.js i distribuira se putem npm-a. U njegovom ekosustavu postoji više od pet tisuća dodataka. <sup>48</sup> Povećavanjem projekta, Grunt postaje nezgrapniji za upravljanje, no lakše se koristiti njime nego Webpackom. Kao i kod Gulpa, velika je ovisnost o autoru dodataka te postoji isti problem s nepostojećom dokumentacijom. <sup>49</sup> Grunt je sporiji od Gulpa te je na jednom testu sastavljanja Sass datoteke Grunt-u bilo potrebno gotovo dvostruko više vremena nego Gulp-u.<sup>50</sup> Grunt je počeo s radom 2011. godine, s obzirom da je stariji od Gulpa ima veću korisničku bazu. <sup>51</sup> Ekosustav Grunt-a je ogroman i svakim danom raste. Postoje stotine dodataka, a Grunt ih može koristiti gotovo sve uz minimalan napor. Neke kompanije koje koriste Grunt su: Adobe, jQuery, Twitter, Mozilla, Bootstrap itd. <sup>52</sup> Sadrži aplikacijsko programsko sučelje (API) koje omogućuje razvojnim programerima širenje i dodavanje prilagođenih zadataka. Svaki zadatak ima skup konfiguracijskih opcija, a mogu imati i više verzija; jedan skup za razvoj, drugi za proizvodnju. Također, nudi i mogućnost definiranja prilagođenih zadataka koji se mogu kombinirati u jedan zadatak ili dodati novu funkcionalnost. Grunt isto tako pomaže u objedinjenju procesa gradnje razvojnim programerima ako koriste naredbeni redak ili grafičko korisničko sučelje; pojednostavljuje se održavanje projekta jer se slijedi samo jedan postupak. Još jedna prednost je prilagođavanje verzija zadataka verzijama konfiguracije; ako su zadaci instalirani putem npm-a, njima se može upravljati i putem samog npm-a, a promjene u konfiguraciji vidljive su cijelom timu jer su usklađene s projektom. Ono što Grunt čini popularnim je i njegova čitljivost jer koristi jednostavan JSON konfiguracijski objekt. <sup>53</sup>

<sup>48</sup> Usp. NPM vs. Bower vs. Browserify vs. Gulp vs. Grunt vs. Webpack. URL:

<https://stackoverflow.com/questions/35062852/npm-vs-bower-vs-browserify-vs-gulp-vs-grunt-vs-webpack>

<sup>49</sup> Usp. Grunt vs. gulp vs. Webpack. URL:<https://stackshare.io/stackups/grunt-vs-gulp-vs-webpack>

<sup>&</sup>lt;sup>50</sup> Usp. What Tool to use: webpack vs Gulp vs Grunt vs Browserify. URL: [https://alligator.io/tooling/webpack-gulp](https://alligator.io/tooling/webpack-gulp-grunt-browserify/)[grunt-browserify/](https://alligator.io/tooling/webpack-gulp-grunt-browserify/)

<sup>&</sup>lt;sup>51</sup> Usp. Grunt vs Gulp: Which Web Developer Automation Tool Should You Use?. URL: <https://www.webfx.com/blog/web-design/grunt-vs-gulp/>

<sup>52</sup> Usp. Grunt: The JavaScript Task Runner. URL[: https://gruntjs.com/](https://gruntjs.com/)

<sup>53</sup> Usp. Cryer, James. Pro Grunt.js. Apress, 2. tra 2015. str. 1.-4.

URL[:https://books.google.hr/books?hl=hr&lr=&id=GoYnCgAAQBAJ&oi=fnd&pg=PP3&dq=grunt+js&ots=ixBH4rBNq](https://books.google.hr/books?hl=hr&lr=&id=GoYnCgAAQBAJ&oi=fnd&pg=PP3&dq=grunt+js&ots=ixBH4rBNqb&sig=ZuGxuHX-7tuGbDx5p7TCNBl8mDM&redir_esc=y#v=onepage&q=grunt%20js&f=true) [b&sig=ZuGxuHX-7tuGbDx5p7TCNBl8mDM&redir\\_esc=y#v=onepage&q=grunt%20js&f=true](https://books.google.hr/books?hl=hr&lr=&id=GoYnCgAAQBAJ&oi=fnd&pg=PP3&dq=grunt+js&ots=ixBH4rBNqb&sig=ZuGxuHX-7tuGbDx5p7TCNBl8mDM&redir_esc=y#v=onepage&q=grunt%20js&f=true)

## <span id="page-31-0"></span>**10.1. Instalacija**

I kod Grunt-a je instalacija ista, putem node.js i npm-a; koristi se naredba npm install -g grunt-cli koja se može kopirati sa službene stranice Grunt-a, gdje se nalaze i ostale upute. (slika 27.) Prilikom instalacije pojavljuje se nekoliko upozorenja, no instalacija je uspješna. Također, preporučuje se korištenje Windows PowerShell-a umjesto Command Prompt-a.

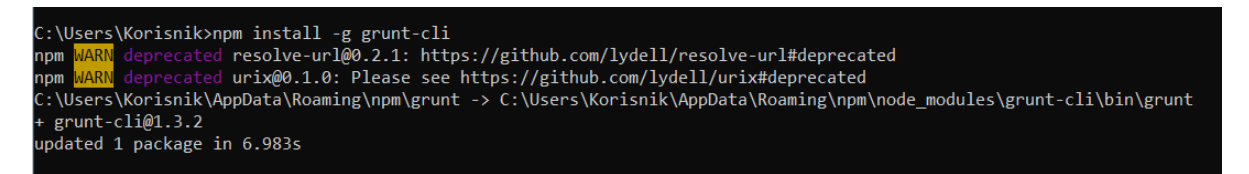

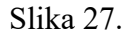

## <span id="page-31-1"></span>**10.2. Način korištenja**

l

S obzirom da je Grunt također alat za automatizaciju te vrlo sličan Gulp-u, funkcionira na sličan način. Nakon instalacije i kreiranja direktorija, pozicionira se u direktorij te se upisuju dalje naredbe. Nakon preuzimanja potrebnih datoteka i paketa, uređivanje koda se nastavlja u uređivaču koda u preuzetim datotekama koje su povezane s glavnom datotekom index.html. Potrebno je napraviti datoteku gruntfile.js, koja ja ulazna točka u gradnju stranice, a definira zadatke, može učitavati zadatke iz vanjskih datoteka i modula te ih konfigurirati. <sup>54</sup>

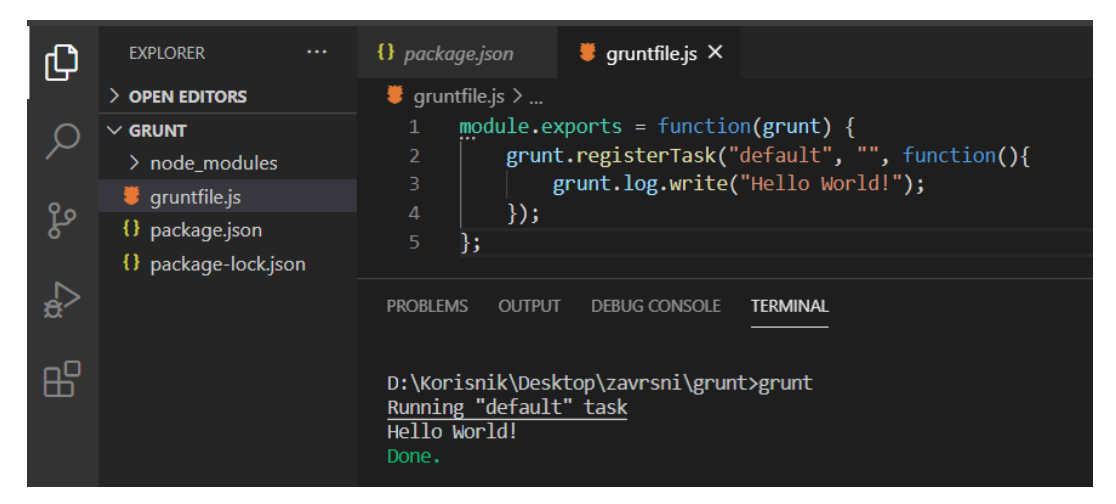

Slika 28. *Prikaz korištenja Grunt-a*

<sup>54</sup> Usp. Pillora, Jaime. Getting Started with Grunt: The JavaScript Task Runner. Packt Publishing Ltd, 19. velj 2014. URL[:https://books.google.hr/books?id=bODhAgAAQBAJ&printsec=frontcover&hl=hr#v=onepage&q&f=false](https://books.google.hr/books?id=bODhAgAAQBAJ&printsec=frontcover&hl=hr#v=onepage&q&f=false)

## <span id="page-32-0"></span>**11. NPM VS. YARN**

 $\overline{\phantom{a}}$ 

S obzirom da je npm najveći *package manager*<sup>55</sup>, a Yarn funckionira na sličan način te koristi npm registar kao svoju pomoćnu opremu<sup>56</sup>, usporedit će se ta dva alata za automatizaciju. Zbog korištenja *nested dependency tree* organizacije*,* npm omogućava aplikacijama korištenje drugačije verzije iste verzije iste programske podrške u jednom projektu<sup>57</sup>, no Yarn je brži zbog paralelnog instaliranja paketa<sup>58</sup> te je napravljen od strane Facebooka kako bi zamijenio npm poboljšanom verzijom rada.

Kod rada s Yarnom, vrlo je jednostavno instalirati ga te preuzeti datoteku package.json. Za dodavanje paketa koristi se naredba yarn add -ime paketa-, te se paket preuzima u vrlo kratkom vremenu. Preuzeti paket zatim je vidljiv u datoteci package.json. Uklanjanje paketa također je vrlo jednostavno, naredbom yarn remove -ime paketa- on se briše te više nije vidljiv u datoteci. Dodavanjem bilo kojeg paketa pojavljuje se datoteka yarn.lock koja sadrži detalje o paketima, koja je verzija preuzeta i slično. Instaliranjem bilo kojeg paketa, instalira se najnovija verzija, ali moguće je instalirati bilo koju verziju naredbom yarn add -ime paketa-@*verzija*. Moguće je naredbom yarn outdated pogledati postoje li novije verzije paketa te ažurirati naredbom yarn upgrade. Kod instaliranja paketa globalno, važno je da se global piše ispred add; yarn global add -ime paketa-. Naredbom yarn global bin vifljivo je gdje su paketi instalirani na računalu. Naredba yarn check provjerava slažu li se instalirane verzije paketa iz datoteke package.json s datotekom yarn.lock. Također, paketi se mogu dodavati u devDependencies i dodaje se datoteka u kojoj se onda pokreće naredba (*Prikaz korištenja (slika 8.)*).

Kod npm-a preuzimanje paketa slično je kao kod yarn-a, jednostavnom naredbom npm init; mogu se dodavati ključne riječi, naziv projekta, opis i slično (slika 16.). Kod preuzimanja paketa, naredba za instaliranje je npm install -ime paketa-, ali kod npm-a treba dodati –save kako

<sup>&</sup>lt;sup>55</sup> Usp. Web programiranje: npm i yarn osnove. URL: <u>https://www.webprogramiranje.org/npm-yarn-osnove/</u> <sup>56</sup> Usp. What are NPM, Yarn, Babel, and Webpack; and how to properly use them?. URL:

[https://medium.com/front-end-weekly/what-are-npm-yarn-babel-and-webpack-and-how-to-properly-use-them](https://medium.com/front-end-weekly/what-are-npm-yarn-babel-and-webpack-and-how-to-properly-use-them-d835a758f987)[d835a758f987](https://medium.com/front-end-weekly/what-are-npm-yarn-babel-and-webpack-and-how-to-properly-use-them-d835a758f987)

<sup>57</sup> Usp. Web programiranje: npm i yarn osnove. URL:<https://www.webprogramiranje.org/npm-yarn-osnove/> 58 Usp. What are NPM, Yarn, Babel, and Webpack; and how to properly use them?. URL:

[https://medium.com/front-end-weekly/what-are-npm-yarn-babel-and-webpack-and-how-to-properly-use-them](https://medium.com/front-end-weekly/what-are-npm-yarn-babel-and-webpack-and-how-to-properly-use-them-d835a758f987)[d835a758f987](https://medium.com/front-end-weekly/what-are-npm-yarn-babel-and-webpack-and-how-to-properly-use-them-d835a758f987)

bi se prikazalo u datoteci package.json. Ako se preuzeti paket želi koristiti potrebno je u glavnoj datoteci (index.js) upisati naredbu require('ime paketa'). Deinstalacija paketa izvršava se naredbom npm uninstall -ime paketa- --save; ali, mogu se koristiti i naredbe remove, un ili rm. Kod instalacije paketa globalno koristi se naredba npm install -g -ime paketa-, a ako se želi vidjeti gdje je preuzeto koristi se naredba npm root -g. (*Prikaz korištenja (slika 4.))*

Iako su Yarn i npm vrlo sličnih karakteristika, razlikuju se u nekim stvarima. Jednostavni su za korištenje i nemaju kompliciranih naredbi. Naredbe se razlikuju u duljini ili redoslijedu. Npm je nešto sporiji pri instalaciji i preuzimanju paketa te mu je općenito potrebno malo dulje vremena da pokrene naredbu. No, fleksibilniji je što se tiče sintaksi naredbi; redoslijed nije strogo određen kao kod Yarn-a. Osim tih očitih razlika, za početnike nema velike razlike pri korištenju, i jedan i drugi alat služit će odlično svrsi ovisno o kakvom se projektu radi.

## <span id="page-34-0"></span>**12. ZAKLJUČAK**

Ideja razvoja alata za automatizacija procesa gradnje mrežnih stranica unaprijedila je i pomogla razvojnim programerima i dizajnerima da naprave više posla u što manje vremena. Razvijeni su brojni alati te nude brojne mogućnosti; ovisno o kakvom projektu se radi, može se izabrati najpogodniji alat. Većina alata jednostavna je za instalaciju i kod svih je potreban node.js; svaki alat instaliran je jednom naredbom. Svi alati su zasnovani na sličnom kontekstu korištenja; u terminalu se izvršavaju naredbe dok se u uređivaču koda mijenjaju i dodaju kodovi potrebni za gradnju mrežnih stranica. Alati za automatizaciju znatno su ubrzali rad razvojnih programera jer se preko njih za par sekundi napravi ono što bi bez alata trajalo puno dulje. Kod svih alata moguće je izvršavati više naredbi odjednom, što je dodatna ušteda vremena. Osim brojnih prednosti koje alati za automatizaciju nude, neki od njih zauzimaju više prostora na disku i često je potrebno ažurirati ih na najnovije verzije kako bi pružili najviše mogućnosti te kako bi se mogli preuzeti svi potrebni paketi. S obzirom da se tehnologija konstantno razvija, ali i razvojni programeri razvijaju brojne ideje, dobro je znati da se radi na alatima koji olakšavaju njihov posao; automatizacija posla uvelike je pomogla da se razvije i posao dizajnera i razvojnih programera.

## <span id="page-35-0"></span>**POPIS LITERATURE**

- 1. Babel: Babel iz a JavaScript compiler. URL:<https://babeljs.io/> (2020-08-14)
- 2. Bouzid, Mohamed. Webpack for Beginners: Your Step-by-Step Guide to Learning Webpack 4. Apress, 25. lip 2020. URL[:https://books.google.hr/books?id=aHHtDwAAQBAJ&pg=PA5&dq=webpack+js&](https://books.google.hr/books?id=aHHtDwAAQBAJ&pg=PA5&dq=webpack+js&hl=hr&sa=X&ved=2ahUKEwjb2fWC2tXrAhWGyaQKHcoyBpgQ6AEwAXoECAAQAg#v=onepage&q=webpack%20js&f=true) [hl=hr&sa=X&ved=2ahUKEwjb2fWC2tXrAhWGyaQKHcoyBpgQ6AEwAXoECAAQA](https://books.google.hr/books?id=aHHtDwAAQBAJ&pg=PA5&dq=webpack+js&hl=hr&sa=X&ved=2ahUKEwjb2fWC2tXrAhWGyaQKHcoyBpgQ6AEwAXoECAAQAg#v=onepage&q=webpack%20js&f=true) [g#v=onepage&q=webpack%20js&f=true](https://books.google.hr/books?id=aHHtDwAAQBAJ&pg=PA5&dq=webpack+js&hl=hr&sa=X&ved=2ahUKEwjb2fWC2tXrAhWGyaQKHcoyBpgQ6AEwAXoECAAQAg#v=onepage&q=webpack%20js&f=true)
- 3. Bower: A package manager for the web. URL:<https://bower.io/> (2020-08-12)
- 4. Casciaro, Mario. Node.js Design Patterns. Packt Publishing Ltd, 30. pro 2014. URL[:https://books.google.hr/books?id=Ys4GBgAAQBAJ&pg=PA308&dq=browserify+](https://books.google.hr/books?id=Ys4GBgAAQBAJ&pg=PA308&dq=browserify+js&hl=hr&sa=X&ved=2ahUKEwin3c6xl93rAhW4AxAIHf8pBeYQ6AEwBnoECAUQAg#v=onepage&q=browserify%20js&f=true) [js&hl=hr&sa=X&ved=2ahUKEwin3c6xl93rAhW4AxAIHf8pBeYQ6AEwBnoECAUQA](https://books.google.hr/books?id=Ys4GBgAAQBAJ&pg=PA308&dq=browserify+js&hl=hr&sa=X&ved=2ahUKEwin3c6xl93rAhW4AxAIHf8pBeYQ6AEwBnoECAUQAg#v=onepage&q=browserify%20js&f=true) [g#v=onepage&q=browserify%20js&f=true](https://books.google.hr/books?id=Ys4GBgAAQBAJ&pg=PA308&dq=browserify+js&hl=hr&sa=X&ved=2ahUKEwin3c6xl93rAhW4AxAIHf8pBeYQ6AEwBnoECAUQAg#v=onepage&q=browserify%20js&f=true)
- 5. Cryer, James. Pro Grunt.js. Apress, 2. tra 2015. URL[:https://books.google.hr/books?hl=hr&lr=&id=GoYnCgAAQBAJ&oi=fnd&pg=PP3](https://books.google.hr/books?hl=hr&lr=&id=GoYnCgAAQBAJ&oi=fnd&pg=PP3&dq=grunt+js&ots=ixBH4rBNqb&sig=ZuGxuHX-7tuGbDx5p7TCNBl8mDM&redir_esc=y#v=onepage&q=grunt%20js&f=true) [&dq=grunt+js&ots=ixBH4rBNqb&sig=ZuGxuHX-](https://books.google.hr/books?hl=hr&lr=&id=GoYnCgAAQBAJ&oi=fnd&pg=PP3&dq=grunt+js&ots=ixBH4rBNqb&sig=ZuGxuHX-7tuGbDx5p7TCNBl8mDM&redir_esc=y#v=onepage&q=grunt%20js&f=true)[7tuGbDx5p7TCNBl8mDM&redir\\_esc=y#v=onepage&q=grunt%20js&f=true](https://books.google.hr/books?hl=hr&lr=&id=GoYnCgAAQBAJ&oi=fnd&pg=PP3&dq=grunt+js&ots=ixBH4rBNqb&sig=ZuGxuHX-7tuGbDx5p7TCNBl8mDM&redir_esc=y#v=onepage&q=grunt%20js&f=true)
- 6. Ferguson, Russ. Beginning JavaScript: The Ultimate Guide to Modern JavaScript Development. Apress, 2. svi 2019. URL[:https://books.google.hr/books?id=5QeZDwAAQBAJ&pg=PA111&dq=babel+js&h](https://books.google.hr/books?id=5QeZDwAAQBAJ&pg=PA111&dq=babel+js&hl=hr&sa=X&ved=2ahUKEwjWz6zB29XrAhWDzaQKHXDlA4oQ6AEwAHoECAIQAg#v=onepage&q=babel%20js&f=true) [l=hr&sa=X&ved=2ahUKEwjWz6zB29XrAhWDzaQKHXDlA4oQ6AEwAHoECAIQAg](https://books.google.hr/books?id=5QeZDwAAQBAJ&pg=PA111&dq=babel+js&hl=hr&sa=X&ved=2ahUKEwjWz6zB29XrAhWDzaQKHXDlA4oQ6AEwAHoECAIQAg#v=onepage&q=babel%20js&f=true) [#v=onepage&q=babel%20js&f=true](https://books.google.hr/books?id=5QeZDwAAQBAJ&pg=PA111&dq=babel+js&hl=hr&sa=X&ved=2ahUKEwjWz6zB29XrAhWDzaQKHXDlA4oQ6AEwAHoECAIQAg#v=onepage&q=babel%20js&f=true)
- 7. Gatsby: The modern way to build the web. URL:<https://www.gatsbyjs.com/> (2020-08-14)
- 8. Groner, Loiane. Learning JavaScript Data Structures and Algorithms: Write complex and powerful JavaScript code using the latest ECMAScript. 3rd Edition. Packt Publishing Ltd, 2018 URL[:https://books.google.hr/books?id=mvBZDwAAQBAJ&pg=PA37&dq=babel+js&hl](https://books.google.hr/books?id=mvBZDwAAQBAJ&pg=PA37&dq=babel+js&hl=hr&sa=X&ved=2ahUKEwia2tGgn93rAhW9AhAIHWCtB-sQ6AEwA3oECAIQAg#v=onepage&q=babel%20js&f=true) [=hr&sa=X&ved=2ahUKEwia2tGgn93rAhW9AhAIHWCtB](https://books.google.hr/books?id=mvBZDwAAQBAJ&pg=PA37&dq=babel+js&hl=hr&sa=X&ved=2ahUKEwia2tGgn93rAhW9AhAIHWCtB-sQ6AEwA3oECAIQAg#v=onepage&q=babel%20js&f=true)[sQ6AEwA3oECAIQAg#v=onepage&q=babel%20js&f=true](https://books.google.hr/books?id=mvBZDwAAQBAJ&pg=PA37&dq=babel+js&hl=hr&sa=X&ved=2ahUKEwia2tGgn93rAhW9AhAIHWCtB-sQ6AEwA3oECAIQAg#v=onepage&q=babel%20js&f=true)
- 9. Grunt vs Gulp: Which Web Developer Automation Tool Should You Use?. URL: <https://www.webfx.com/blog/web-design/grunt-vs-gulp/> (2020-08-15)
- 10. Grunt vs. gulp vs. Webpack. URL: [https://stackshare.io/stackups/grunt-vs-gulp-vs](https://stackshare.io/stackups/grunt-vs-gulp-vs-webpack)[webpack](https://stackshare.io/stackups/grunt-vs-gulp-vs-webpack) (2020-08-13)
- 11. Grunt: The JavaScript Task Runner. URL:<https://gruntjs.com/> (2020-08-15)
- 12. Gulp: A toolkit to automate & enhance your workflow. URL:<https://gulpjs.com/> (2020- 08-15)
- 13. Herron, David. Node.js Web Development. 5th Edition. Packt Publishing Ltd, 31. srp 2020. URL[:https://books.google.hr/books?id=4\\_30DwAAQBAJ&pg=PA129&dq=yarn+js&hl=](https://books.google.hr/books?id=4_30DwAAQBAJ&pg=PA129&dq=yarn+js&hl=hr&sa=X&ved=2ahUKEwjvq_HIjd3rAhWrtYsKHWtiAl8Q6AEwAHoECAMQAg#v=onepage&q=yarn%20js&f=false) [hr&sa=X&ved=2ahUKEwjvq\\_HIjd3rAhWrtYsKHWtiAl8Q6AEwAHoECAMQAg#v=o](https://books.google.hr/books?id=4_30DwAAQBAJ&pg=PA129&dq=yarn+js&hl=hr&sa=X&ved=2ahUKEwjvq_HIjd3rAhWrtYsKHWtiAl8Q6AEwAHoECAMQAg#v=onepage&q=yarn%20js&f=false) [nepage&q=yarn%20js&f=false](https://books.google.hr/books?id=4_30DwAAQBAJ&pg=PA129&dq=yarn+js&hl=hr&sa=X&ved=2ahUKEwjvq_HIjd3rAhWrtYsKHWtiAl8Q6AEwAHoECAMQAg#v=onepage&q=yarn%20js&f=false)
- 14. Iglesias, Marcos. Pro D3.js: Use D3.js to Create Maintainable , Modular, and Testable Charts. Apress, 31. lis 2019. URL[:https://books.google.hr/books?id=DCe7DwAAQBAJ&pg=PA172&dq=babel+js&h](https://books.google.hr/books?id=DCe7DwAAQBAJ&pg=PA172&dq=babel+js&hl=hr&sa=X&ved=2ahUKEwju_pCanN3rAhVpwosKHasnDrwQ6AEwAnoECAIQAg#v=onepage&q=babel%20js&f=true) [l=hr&sa=X&ved=2ahUKEwju\\_pCanN3rAhVpwosKHasnDrwQ6AEwAnoECAIQAg#v=](https://books.google.hr/books?id=DCe7DwAAQBAJ&pg=PA172&dq=babel+js&hl=hr&sa=X&ved=2ahUKEwju_pCanN3rAhVpwosKHasnDrwQ6AEwAnoECAIQAg#v=onepage&q=babel%20js&f=true) [onepage&q=babel%20js&f=true](https://books.google.hr/books?id=DCe7DwAAQBAJ&pg=PA172&dq=babel+js&hl=hr&sa=X&ved=2ahUKEwju_pCanN3rAhVpwosKHasnDrwQ6AEwAnoECAIQAg#v=onepage&q=babel%20js&f=true)
- 15. Maynard, Travis. Getting Started with Gulp. Second Edition. Packt Publishing Ltd, 28. tra 2017.

URL[:https://books.google.hr/books?hl=hr&lr=&id=3UEwDwAAQBAJ&oi=fnd&pg=PP](https://books.google.hr/books?hl=hr&lr=&id=3UEwDwAAQBAJ&oi=fnd&pg=PP1&dq=gulp+js&ots=9M2SrJRrKl&sig=Ib3YyyMjieWO3xtFplB5p_VQIU4&redir_esc=y#v=onepage&q=gulp%20js&f=true) [1&dq=gulp+js&ots=9M2SrJRrKl&sig=Ib3YyyMjieWO3xtFplB5p\\_VQIU4&redir\\_esc=y](https://books.google.hr/books?hl=hr&lr=&id=3UEwDwAAQBAJ&oi=fnd&pg=PP1&dq=gulp+js&ots=9M2SrJRrKl&sig=Ib3YyyMjieWO3xtFplB5p_VQIU4&redir_esc=y#v=onepage&q=gulp%20js&f=true) [#v=onepage&q=gulp%20js&f=true](https://books.google.hr/books?hl=hr&lr=&id=3UEwDwAAQBAJ&oi=fnd&pg=PP1&dq=gulp+js&ots=9M2SrJRrKl&sig=Ib3YyyMjieWO3xtFplB5p_VQIU4&redir_esc=y#v=onepage&q=gulp%20js&f=true)

- 16. NPM vs. Bower vs. Browserify vs. Gulp vs. Grunt vs. Webpack. URL: [https://stackoverflow.com/questions/35062852/npm-vs-bower-vs-browserify-vs-gulp-vs](https://stackoverflow.com/questions/35062852/npm-vs-bower-vs-browserify-vs-gulp-vs-grunt-vs-webpack)[grunt-vs-webpack](https://stackoverflow.com/questions/35062852/npm-vs-bower-vs-browserify-vs-gulp-vs-grunt-vs-webpack) (2020-08-10)
- 17. NPM. URL:<https://www.npmjs.com/> (2020-08-11)
- 18. Pillora, Jaime. Getting Started with Grunt: The JavaScript Task Runner. Packt Publishing Ltd, 19. velj 2014. URL: [https://books.google.hr/books?id=bODhAgAAQBAJ&printsec=frontcover&hl=hr#v=one](https://books.google.hr/books?id=bODhAgAAQBAJ&printsec=frontcover&hl=hr#v=onepage&q&f=false) [page&q&f=false](https://books.google.hr/books?id=bODhAgAAQBAJ&printsec=frontcover&hl=hr#v=onepage&q&f=false)
- 19. Pop, Alex. Learning Underscore.js. Packt Publishing Ltd, 30. lis 2015. URL[:https://books.google.hr/books?id=8vt\\_CwAAQBAJ&pg=PA21&dq=bower+js&hl=](https://books.google.hr/books?id=8vt_CwAAQBAJ&pg=PA21&dq=bower+js&hl=hr&sa=X&ved=2ahUKEwi1jciukd3rAhXRlYsKHc61CvkQ6AEwA3oECAMQAg#v=onepage&q=bower%20js&f=true) [hr&sa=X&ved=2ahUKEwi1jciukd3rAhXRlYsKHc61CvkQ6AEwA3oECAMQAg#v=on](https://books.google.hr/books?id=8vt_CwAAQBAJ&pg=PA21&dq=bower+js&hl=hr&sa=X&ved=2ahUKEwi1jciukd3rAhXRlYsKHc61CvkQ6AEwA3oECAMQAg#v=onepage&q=bower%20js&f=true) [epage&q=bower%20js&f=true](https://books.google.hr/books?id=8vt_CwAAQBAJ&pg=PA21&dq=bower+js&hl=hr&sa=X&ved=2ahUKEwi1jciukd3rAhXRlYsKHc61CvkQ6AEwA3oECAMQAg#v=onepage&q=bower%20js&f=true)
- 20. Tal, Liran. Essential Node.js Security. Lulu.com, 21. sij 2017. URL[:https://books.google.hr/books?id=vU\\_6DQAAQBAJ&pg=PA93&dq=yarn+js&hl=](https://books.google.hr/books?id=vU_6DQAAQBAJ&pg=PA93&dq=yarn+js&hl=hr&sa=X&ved=2ahUKEwjvq_HIjd3rAhWrtYsKHWtiAl8Q6AEwAXoECAIQAg#v=onepage&q=yarn%20js&f=true) [hr&sa=X&ved=2ahUKEwjvq\\_HIjd3rAhWrtYsKHWtiAl8Q6AEwAXoECAIQAg#v=on](https://books.google.hr/books?id=vU_6DQAAQBAJ&pg=PA93&dq=yarn+js&hl=hr&sa=X&ved=2ahUKEwjvq_HIjd3rAhWrtYsKHWtiAl8Q6AEwAXoECAIQAg#v=onepage&q=yarn%20js&f=true) [epage&q=yarn%20js&f=true](https://books.google.hr/books?id=vU_6DQAAQBAJ&pg=PA93&dq=yarn+js&hl=hr&sa=X&ved=2ahUKEwjvq_HIjd3rAhWrtYsKHWtiAl8Q6AEwAXoECAIQAg#v=onepage&q=yarn%20js&f=true)
- 21. Teixeira, Pedro. Instant Node.js Starter. Packt Publishing Ltd, 23. svi 2013. URL[:https://books.google.hr/books?id=fN0WnuzATCwC&pg=PT36&dq=npm+js&hl=h](https://books.google.hr/books?id=fN0WnuzATCwC&pg=PT36&dq=npm+js&hl=hr&sa=X&ved=2ahUKEwjjkPWe2tXrAhWKNOwKHWFzCpoQ6AEwAHoECAMQAg#v=onepage&q=npm%20js&f=true) [r&sa=X&ved=2ahUKEwjjkPWe2tXrAhWKNOwKHWFzCpoQ6AEwAHoECAMQAg#](https://books.google.hr/books?id=fN0WnuzATCwC&pg=PT36&dq=npm+js&hl=hr&sa=X&ved=2ahUKEwjjkPWe2tXrAhWKNOwKHWFzCpoQ6AEwAHoECAMQAg#v=onepage&q=npm%20js&f=true) [v=onepage&q=npm%20js&f=true](https://books.google.hr/books?id=fN0WnuzATCwC&pg=PT36&dq=npm+js&hl=hr&sa=X&ved=2ahUKEwjjkPWe2tXrAhWKNOwKHWFzCpoQ6AEwAHoECAMQAg#v=onepage&q=npm%20js&f=true)
- 22. The Many Jobs of JS Build Tools: For new JS developers. URL: <https://www.swyx.io/writing/jobs-of-js-build-tools/> (2020-08-13)
- 23. Tsonev, Krasimir. Node.js By Example. Packt Publishing Ltd, 25. svi 2015. URL[:https://books.google.hr/books?id=nj6qCQAAQBAJ&pg=PA43&dq=browserify+js](https://books.google.hr/books?id=nj6qCQAAQBAJ&pg=PA43&dq=browserify+js&hl=hr&sa=X&ved=2ahUKEwiYy_qnld3rAhUCHHcKHWF9BfQQ6AEwA3oECAQQAg#v=onepage&q=browserify%20js&f=true) [&hl=hr&sa=X&ved=2ahUKEwiYy\\_qnld3rAhUCHHcKHWF9BfQQ6AEwA3oECAQQ](https://books.google.hr/books?id=nj6qCQAAQBAJ&pg=PA43&dq=browserify+js&hl=hr&sa=X&ved=2ahUKEwiYy_qnld3rAhUCHHcKHWF9BfQQ6AEwA3oECAQQAg#v=onepage&q=browserify%20js&f=true) [Ag#v=onepage&q=browserify%20js&f=true](https://books.google.hr/books?id=nj6qCQAAQBAJ&pg=PA43&dq=browserify+js&hl=hr&sa=X&ved=2ahUKEwiYy_qnld3rAhUCHHcKHWF9BfQQ6AEwA3oECAQQAg#v=onepage&q=browserify%20js&f=true)
- 24. Web programiranje: npm i yarn osnove. URL: [https://www.webprogramiranje.org/npm](https://www.webprogramiranje.org/npm-yarn-osnove/)[yarn-osnove/](https://www.webprogramiranje.org/npm-yarn-osnove/) (2020-08-10)
- 25. Webpack. URL:<https://webpack.js.org/> (2020-08-12)
- 26. What are NPM, Yarn, Babel, and Webpack; and how to properly use them?. URL: [https://medium.com/front-end-weekly/what-are-npm-yarn-babel-and-webpack-and-how](https://medium.com/front-end-weekly/what-are-npm-yarn-babel-and-webpack-and-how-to-properly-use-them-d835a758f987)[to-properly-use-them-d835a758f987](https://medium.com/front-end-weekly/what-are-npm-yarn-babel-and-webpack-and-how-to-properly-use-them-d835a758f987) (2020-08-14)
- 27. What Tool to use: webpack vs Gulp vs Grunt vs Browserify. URL: <https://alligator.io/tooling/webpack-gulp-grunt-browserify/> (2020-08-13)
- 28. Yarn. URL:<https://yarnpkg.com/> (2020-08-11)